# MATLAB EX D O IJ

# 機械学習**: "**結果**"**を出した適用例と最新機能紹介

吉野 紘和

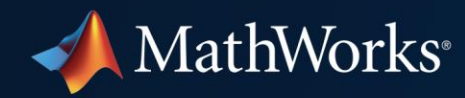

# どのように機械学習を始めたら良いでしょうか?

get started with machine learning Q

# About 611,000,000 results (0.63 seconds)

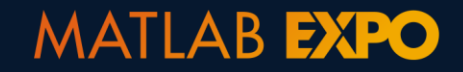

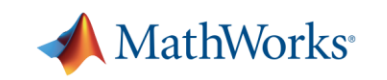

# 機械学習の成功例

# Kinesis Health Technologies 機械学習を用いて患者の転倒リスクを予測

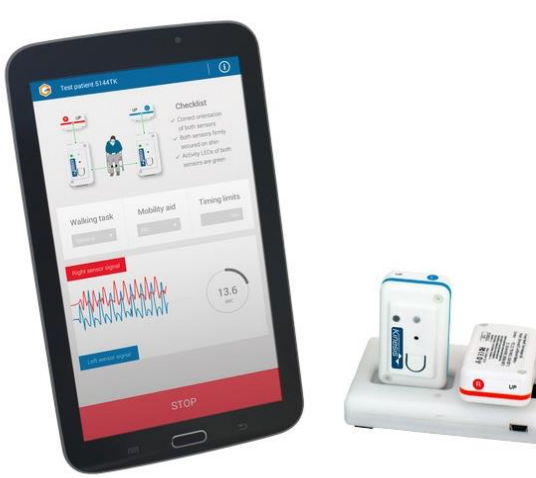

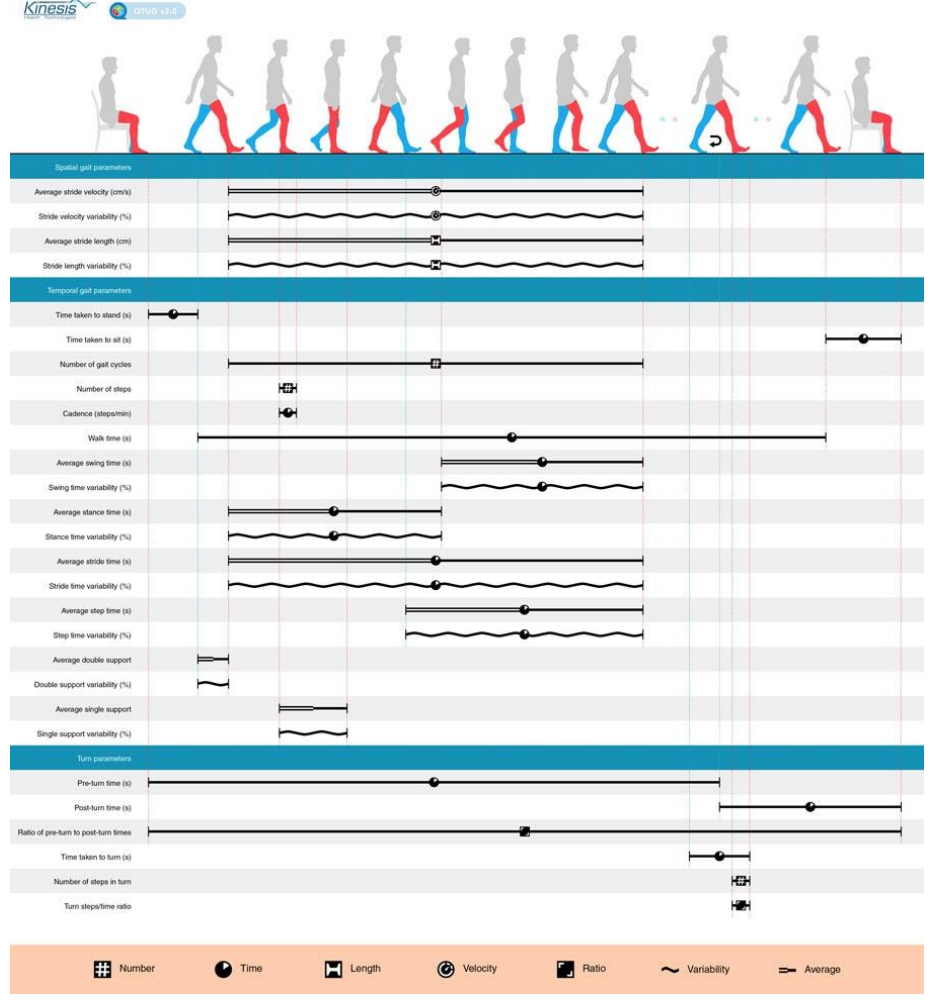

#### [詳細はこちら](https://www.mathworks.com/company/newsletters/articles/assessing-the-risk-of-falls-in-older-adults-with-inertial-sensors-and-machine-learning.html)

**MATLAB EXPO** 

#### MathWorks<sup>®</sup>

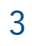

# 機械学習  $+$ X

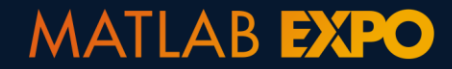

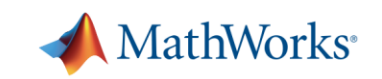

# 機械学習 +

業界のノウハウ アプリケーションの専門知識

# 個人のノウハウ

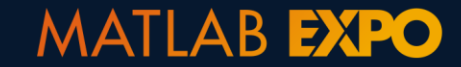

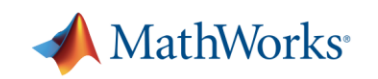

5

"結果"を出した機械学習のアプリケーション例

フリートデータ解析 電力予測 製造アナリティクス

新機能

- MATLAB<sup>®</sup> アプリ
- AutoML
- 機械学習を用いた信号処理
- C/C++ コード生成

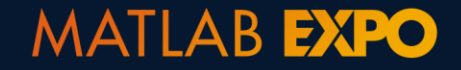

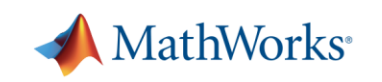

"結果"を出した機械学習のアプリケーション例

# フリートデータ解析

電力予測 製造アナリティクス

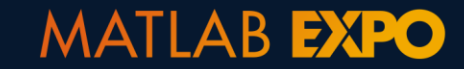

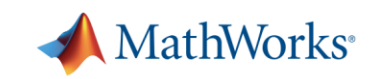

7

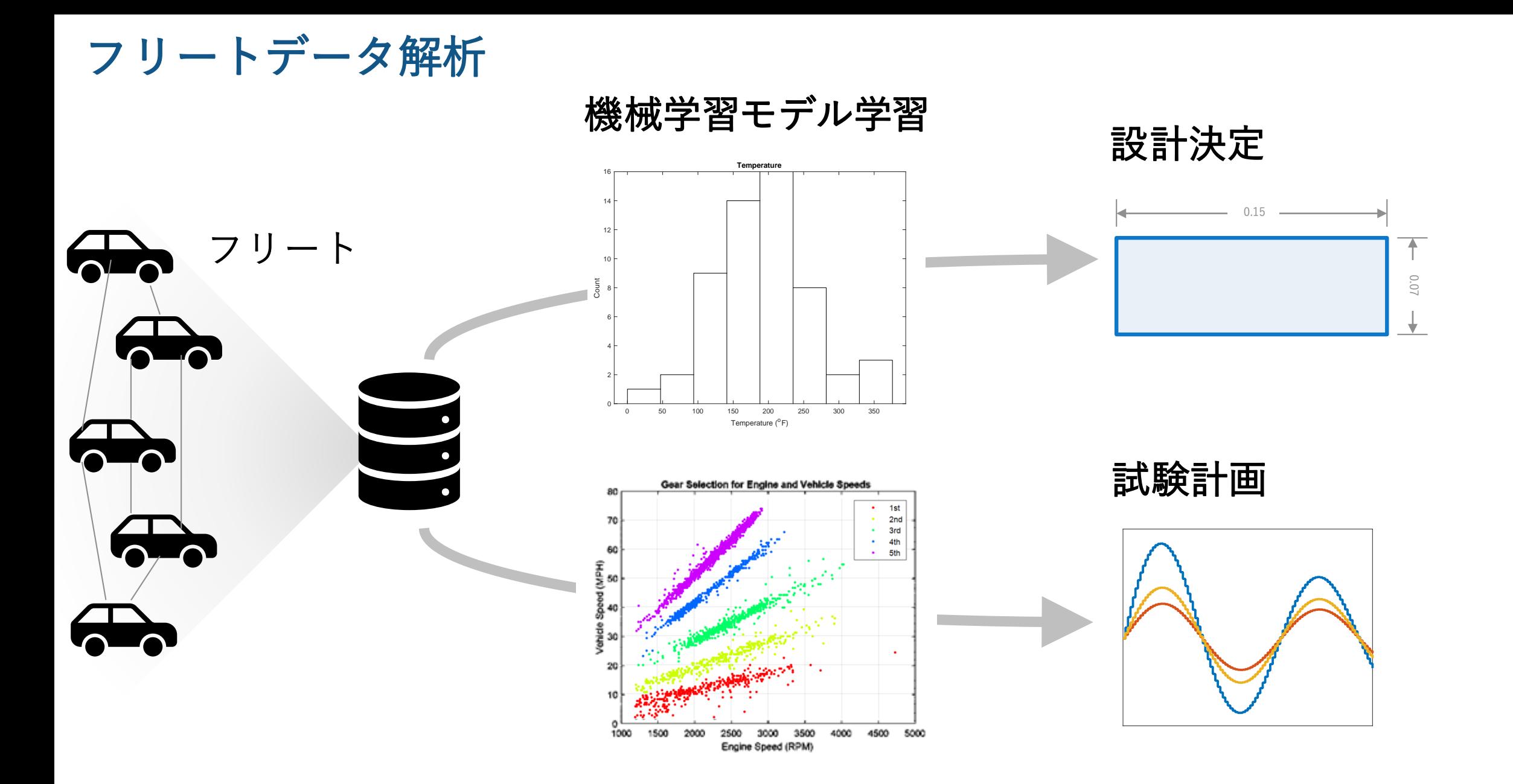

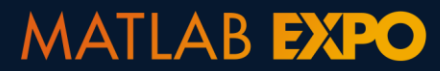

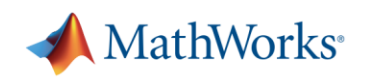

問題のタイプ**?**

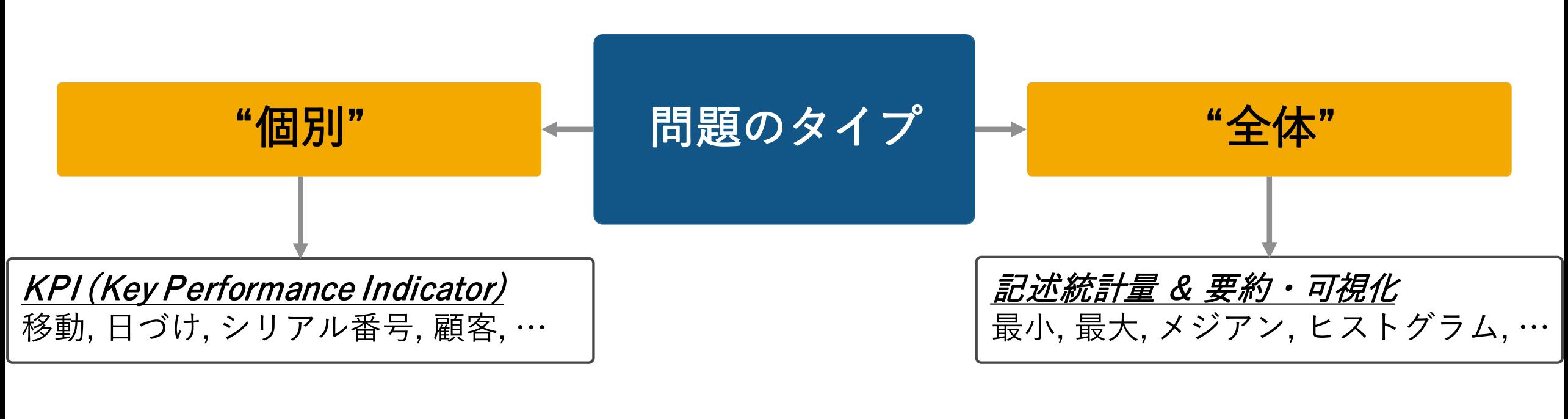

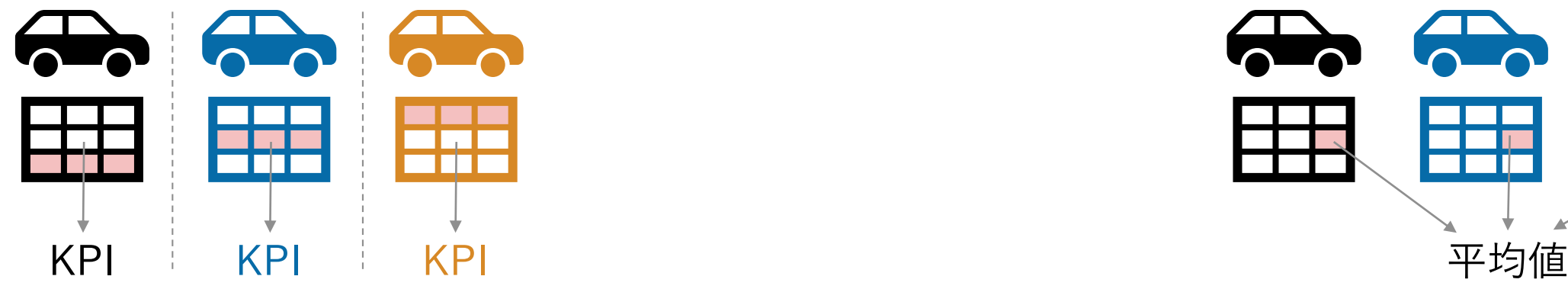

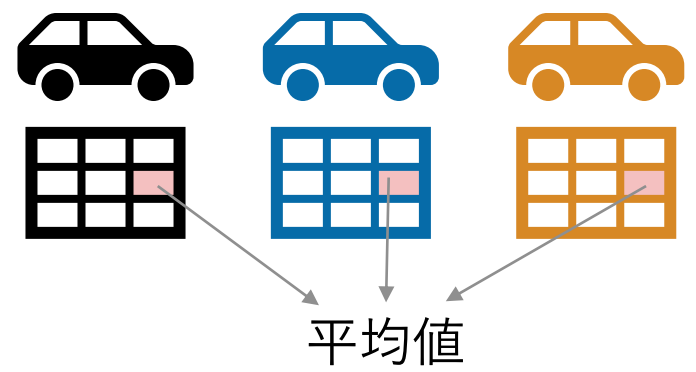

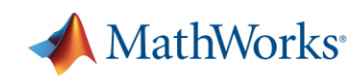

# メモリに収まらないデータ取り扱いのためのテクニック

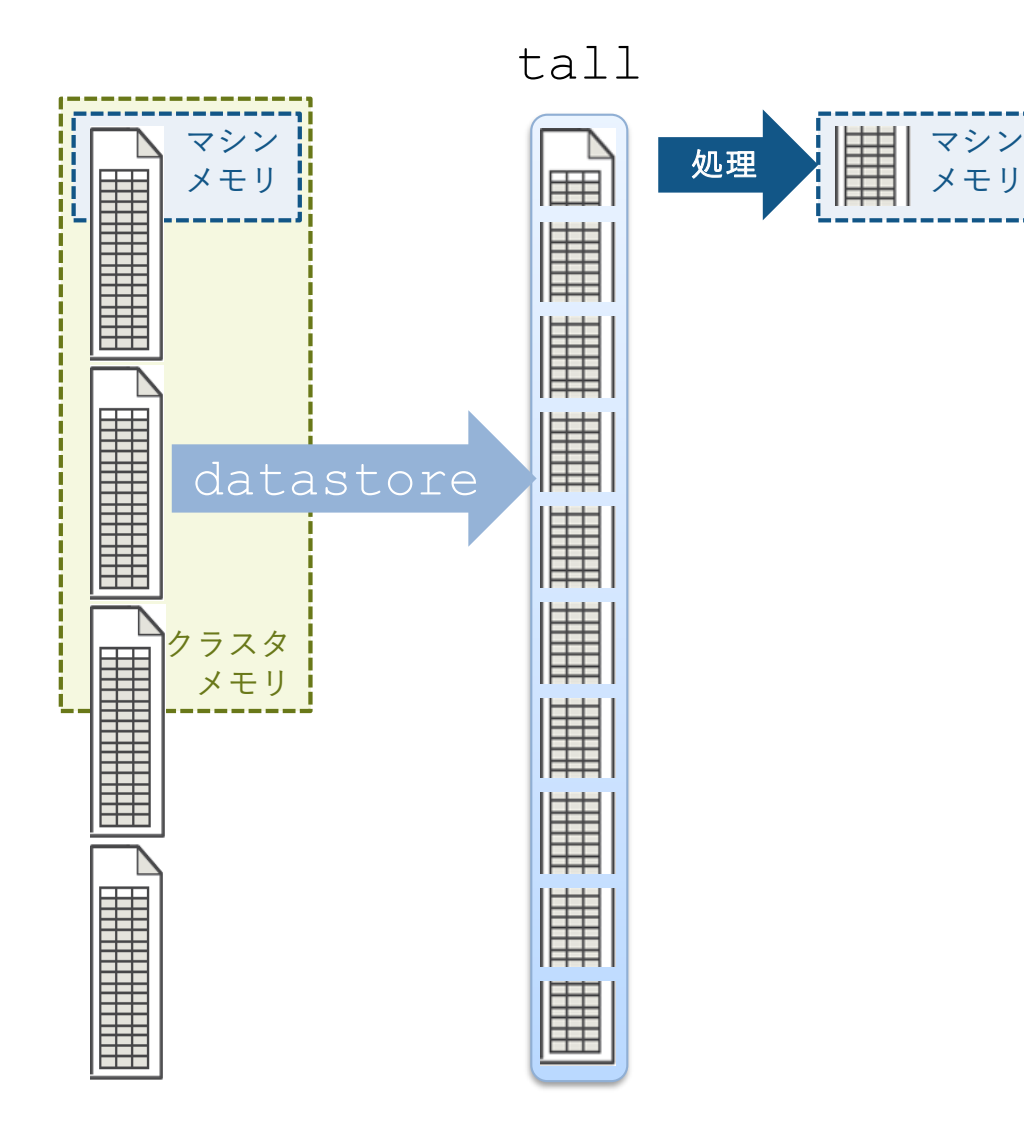

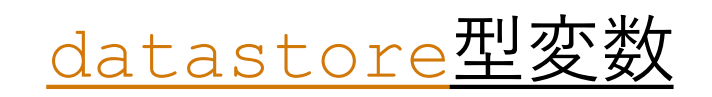

#### メモリに収まらないデータの集まりのリポジトリ

 $=$  datastore('\*.csv') ds

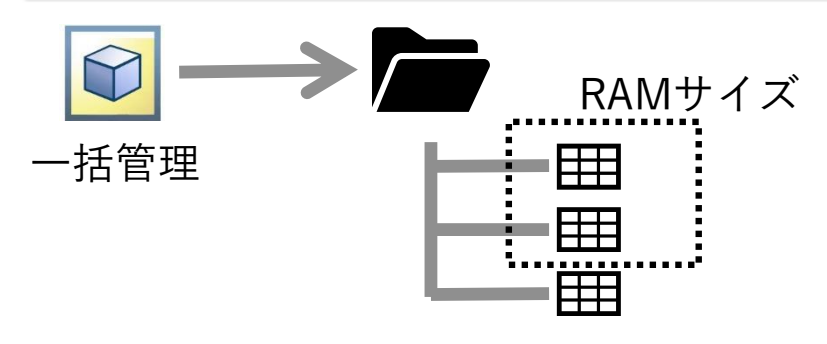

# tall配列

datastoreに格納されたデータを操作する

 $t = tall(ds)$ 

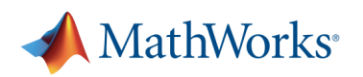

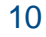

# **datastore**で大きなデータ集合を扱う

必要な項目 (センサー等) の選択

varnames =  ${'Time'}$ , 'EngineSpeedRPM' }

選択項目についてのdatastore型変数の作成

 $ds = datastore('EngineeringData*.csv', ...$ 'SelectedVariableNames', varnames)

"メモリに乗る"サイズのデータの読み込み

 $data = read(ds)$ 

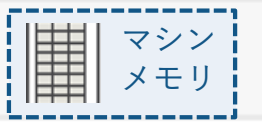

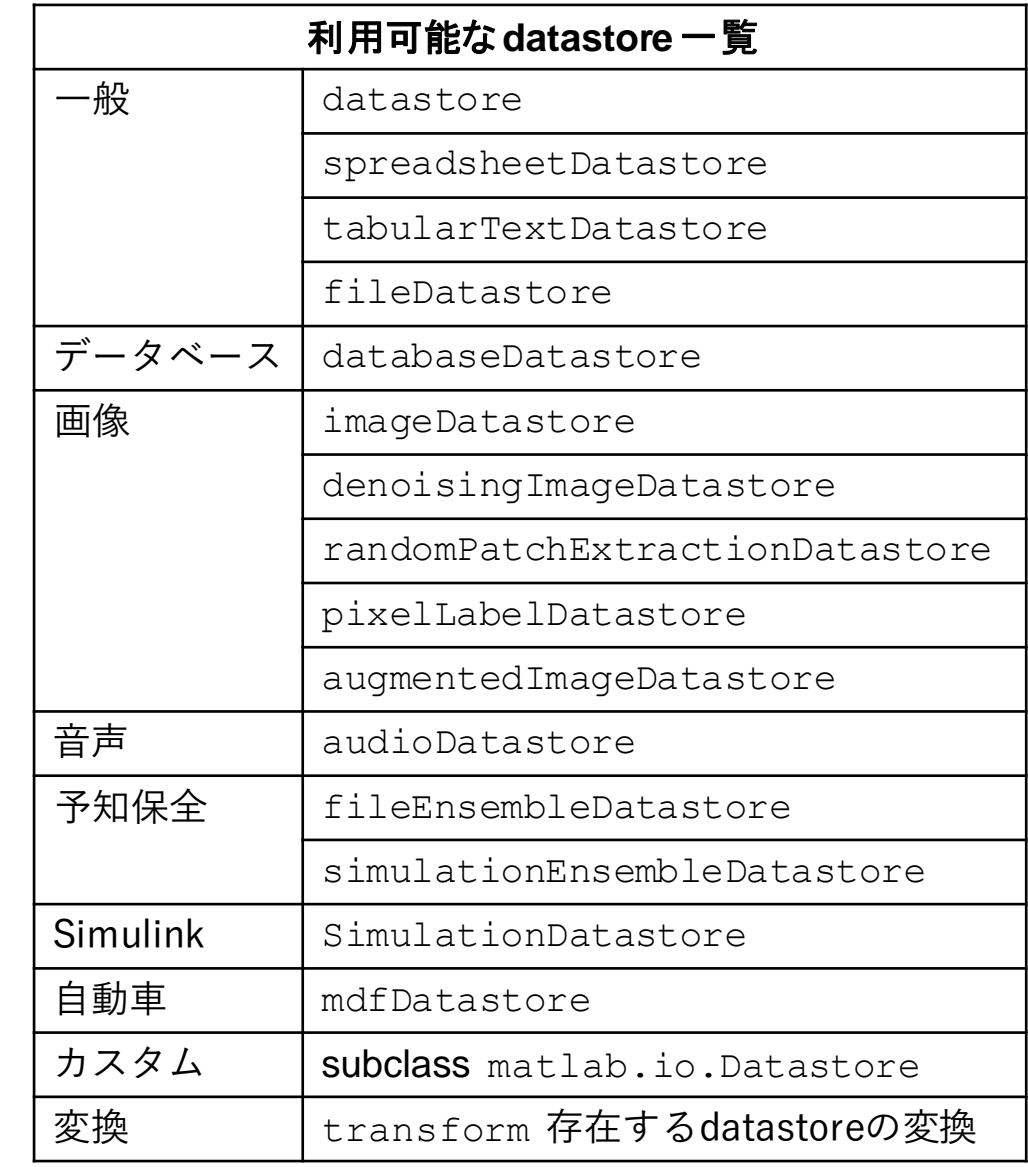

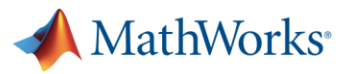

"全体"の計算はtallで実行

データにアクセス

 $data = readtable("EngineeringData1.csv");$  $data = table2timetable(data);$ 

#### データの前処理

興味のあるデータの選択

 $data = data(:, "EngineeringSpeedRPM");$ 

#### 欠損データ処理

 $data = fillmissing(data, "linear");$ 

#### 統計量計算

 $m = mean(data. EngineeringSpeedRPM);$ 

 $s = std(data. EngineSpeedRPM);$ 

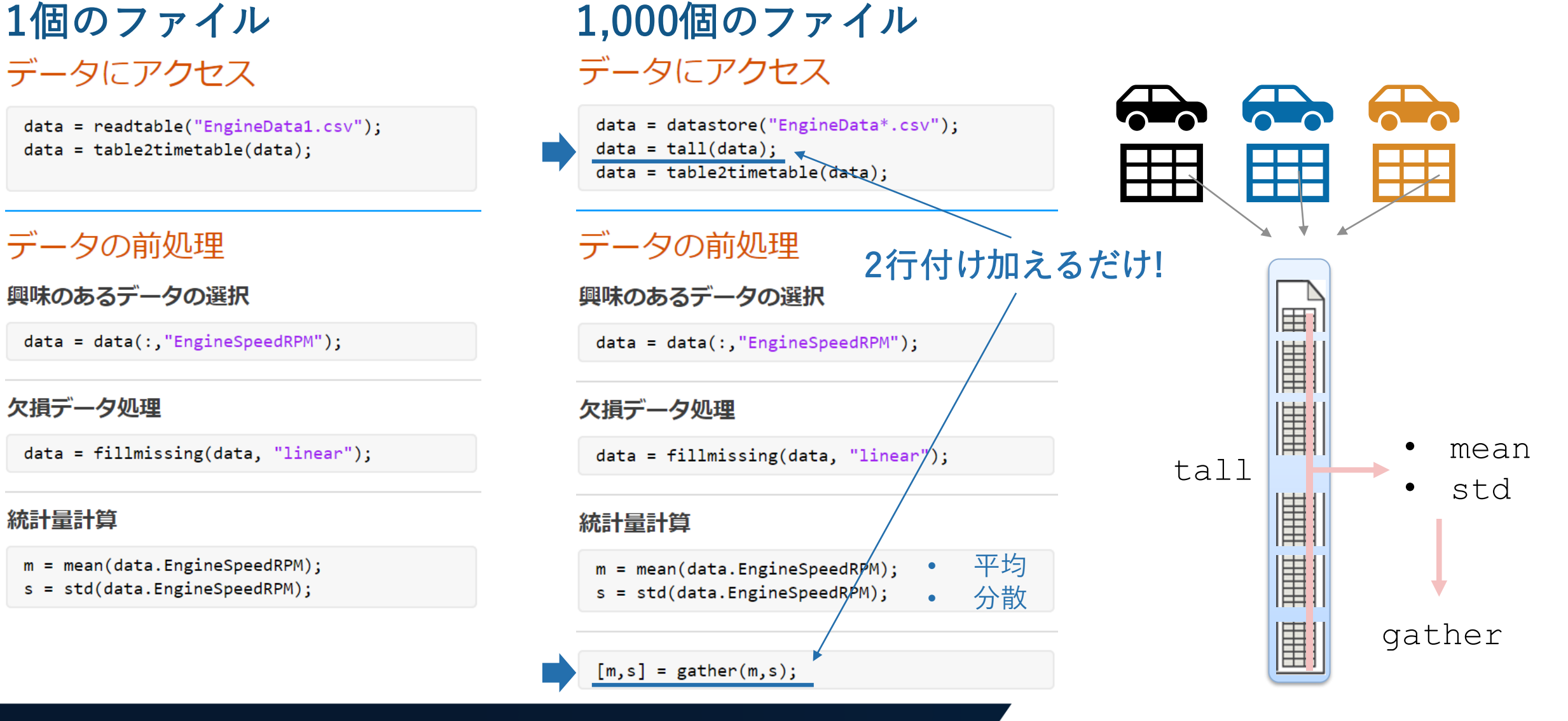

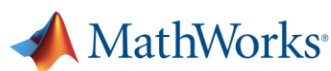

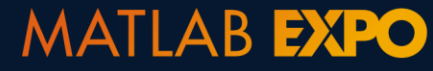

# 教師無し学習手法でフリートデータを調査

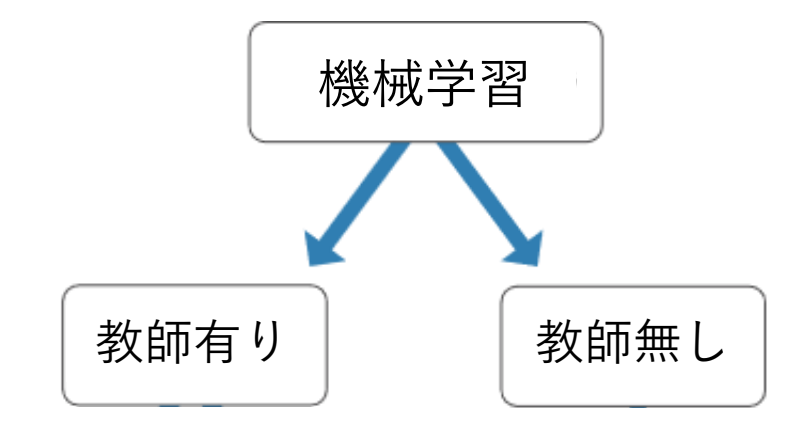

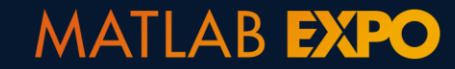

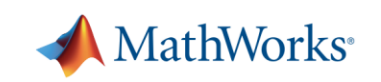

# オペレーションモードクラスタリングのための教師無し学習

生データをプロット

figure; plot(t.Speed\_0BD\_,t.EngineRPM,'.k') xlabel('Vehicle Speed'); ylabel('Engine Speed');

```
K-meansアルゴリズムでクラスタリング
```

```
X = [t.Speed_0BD_, t. EngineRPM];
IDX = kmeans(X, 5, "Distance", "cosine");
```

```
クラスタリングの結果をプロット
```

```
gscatter(t.Speed_OBD_,t.EngineRPM,IDX);
xlabel('Vehicle Speed');
ylabel('Engine Speed');
```
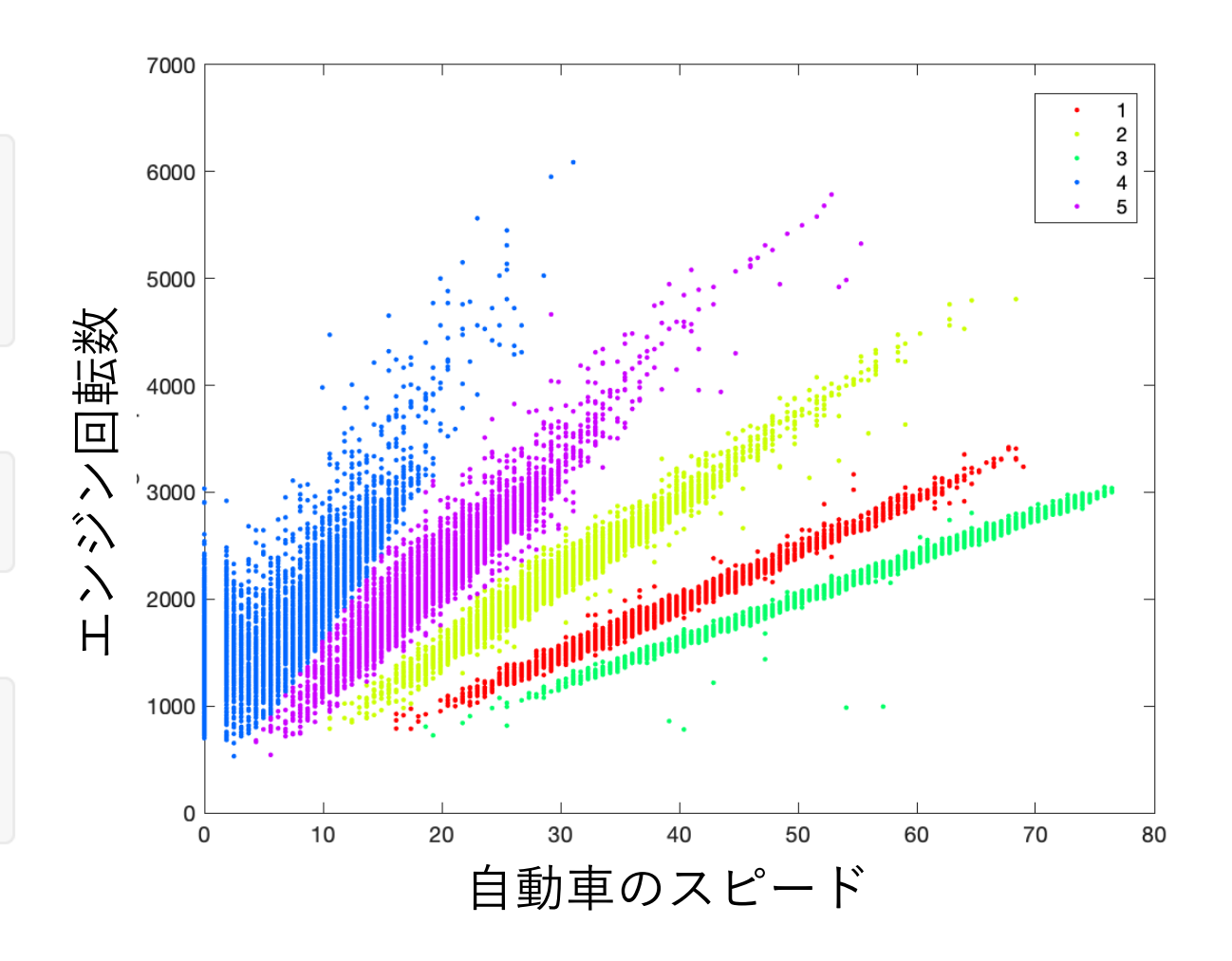

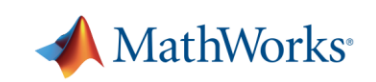

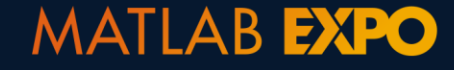

# オペレーションモードクラスタリングのための教師無し学習(Cont.)

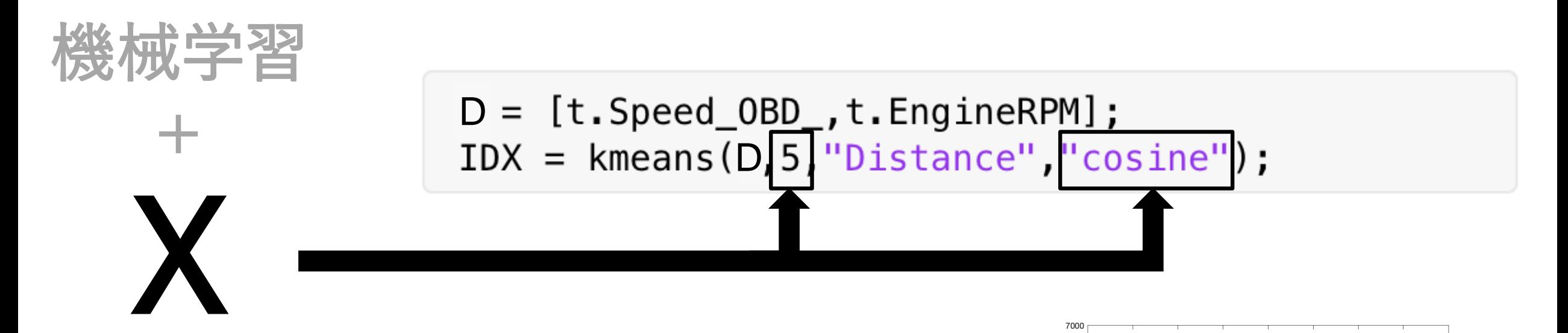

- 5:ギアの数が5つであるという装置のノウハウ
- "cosine": 自動車のスピードとエンジン回転 数は線形の関係であるという領域のノウハウ

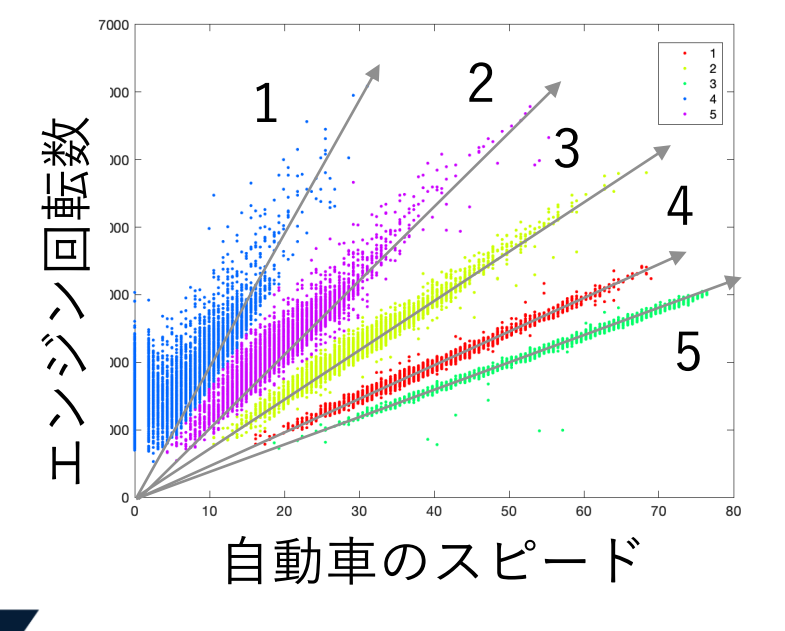

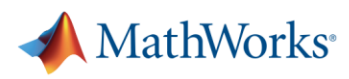

フリート解析 **-** 実装

自動車データ, 運転手のプロファイル **Data "**コールドストレージ**" "**ホットストレージ**"** 過去のデータ: ストリーミングデータ: • バッチ処理 • 準リアルタイム • クラスタ上の大規模データ • 新データ用にモデルのテス • 長期トレンドの探索 トと実装 • モデル構築 • ストリーミング処理 

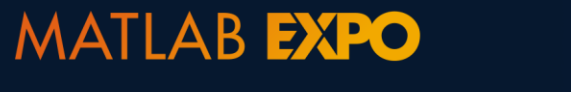

४०

MathWorks<sup>®</sup>

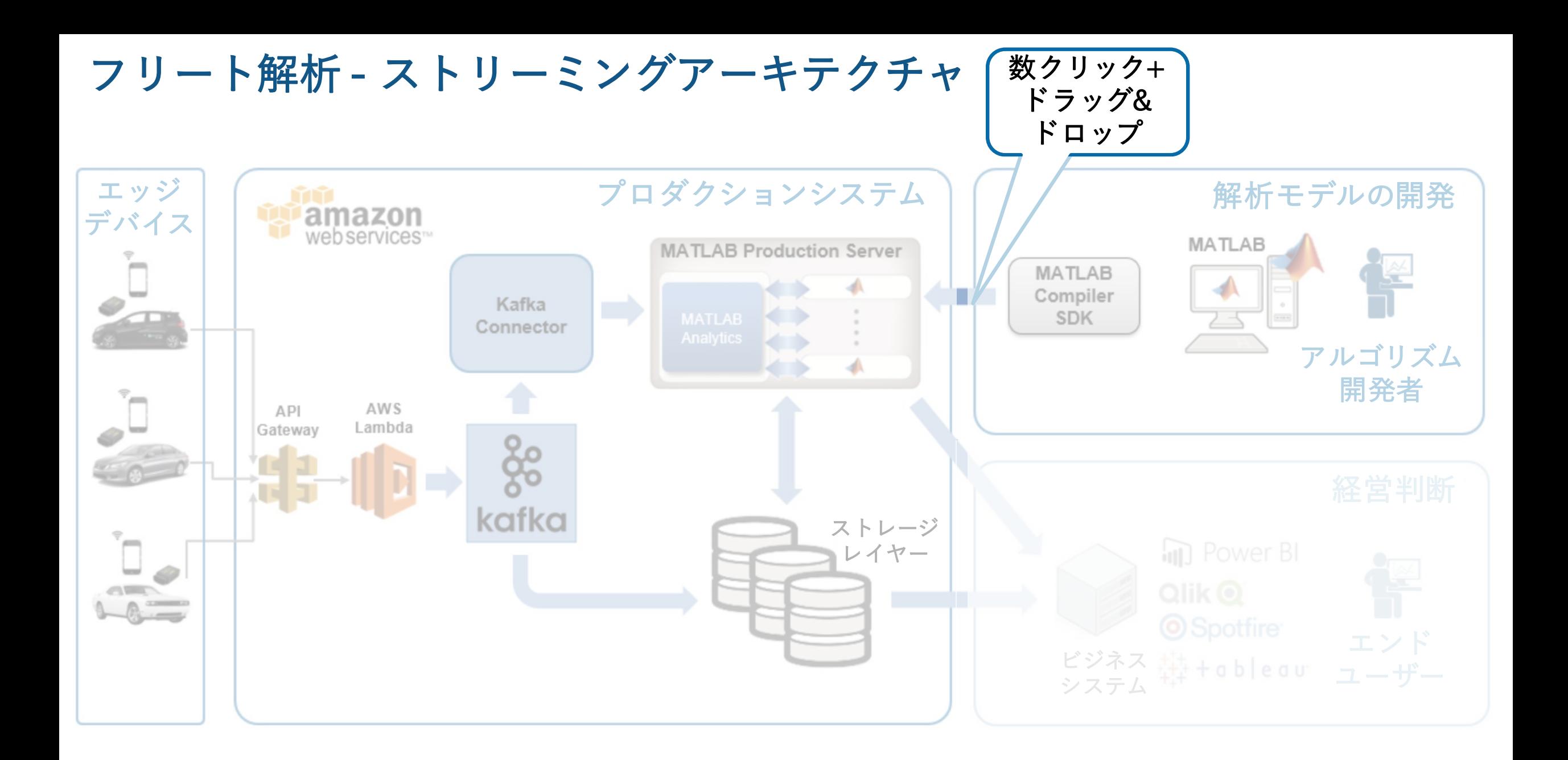

#### **MATLAB EXPO**

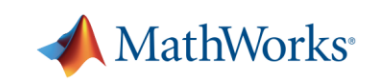

17

# 実際のフリート解析: Volkswagen Data Lab

#### 個人向けの自動車の特徴とサービスを"仕立てる" 要素技術の開発

- 運転者と車両の安全
- 運転者へのコーチング
- 運転者固有の自動車保険

# データソース

■ CANバスデータと運転記録

#### 結果

- Telematic fingerprint (誰が自動車を運転したか) のためのPOCモデル
- "従量制ドライブ"の基本コンセプトの確立

*Source: "Connected Car – [Fahrererkennung mit MATLAB"](https://www.mathworks.com/content/dam/mathworks/mathworks-dot-com/solutions/aerospace-defense/files/2017/expo-de/klassifizierung-von-individuellem-fahrverhalten.pdf) Julia Fumbarev, Volkswagen Data Lab MATLAB EXPO Germany, June 27, 2017, Munich Germany*

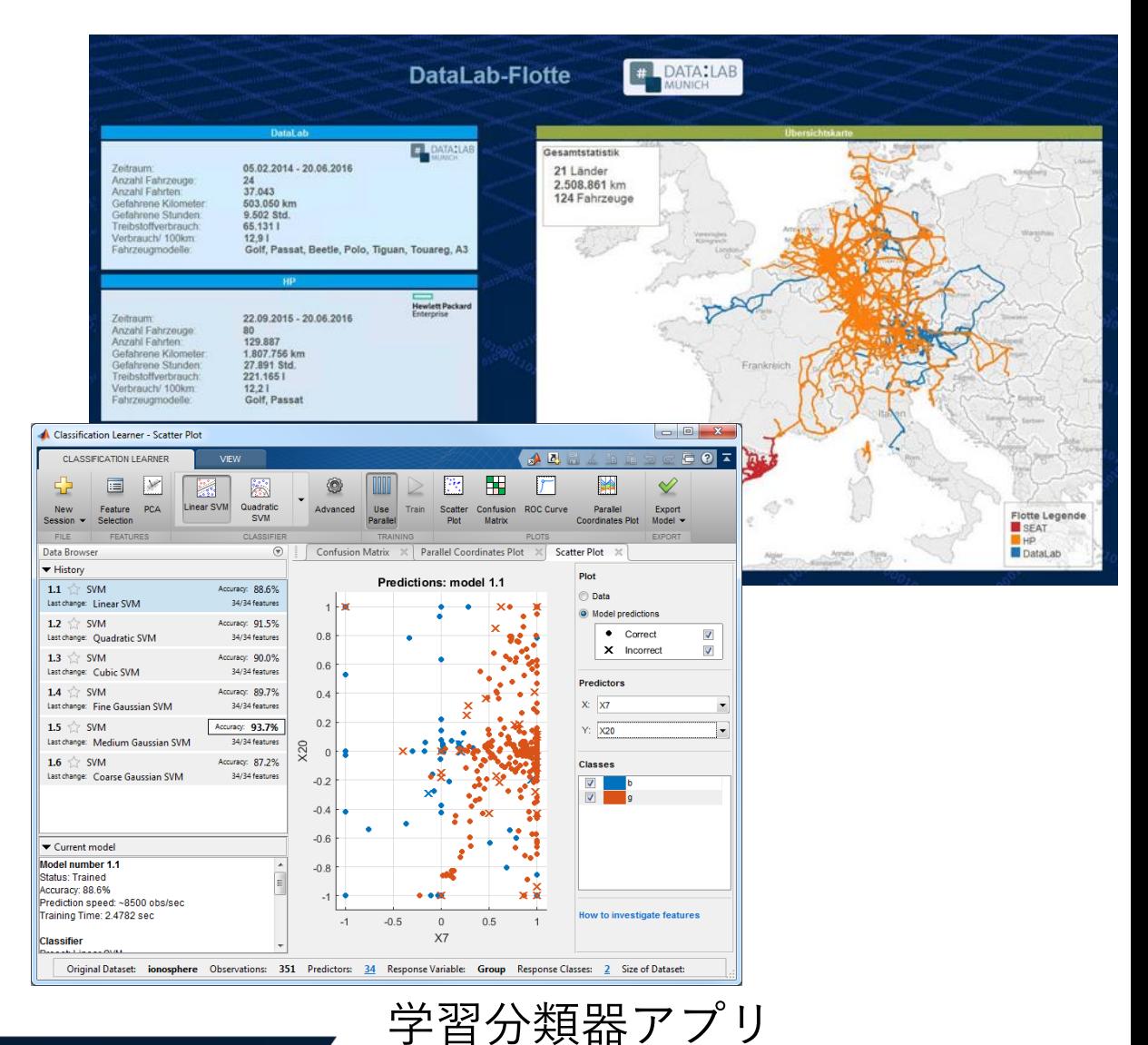

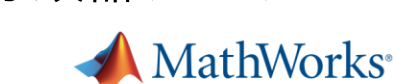

機械学習 + X

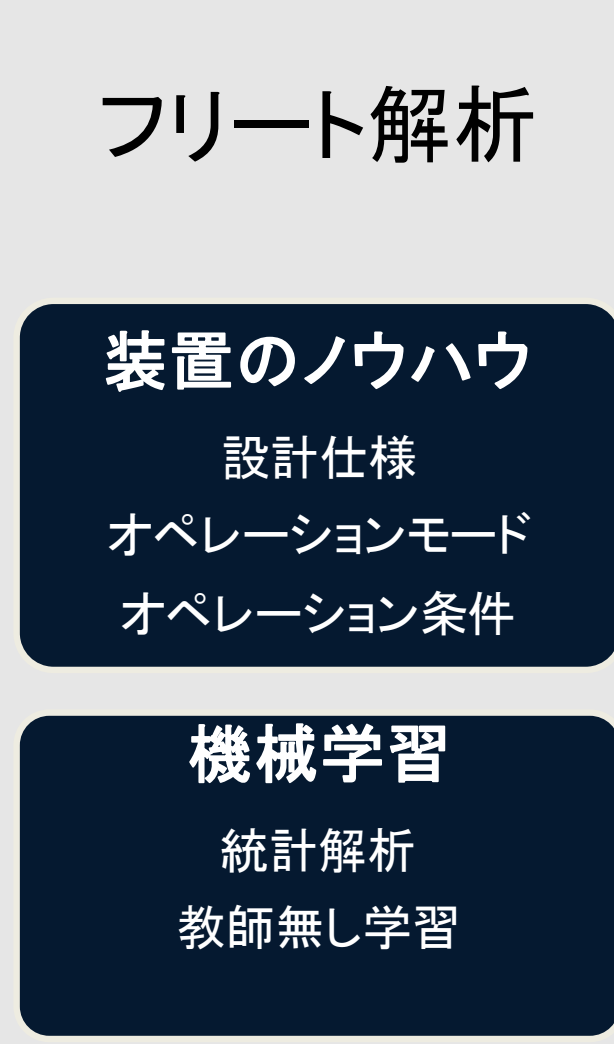

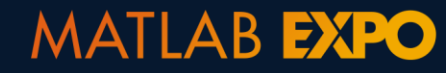

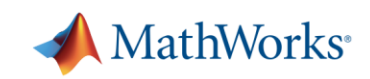

"結果"を出した機械学習のアプリケーション例

# フリートデータ解析 電力予測 W 製造アナリティクス

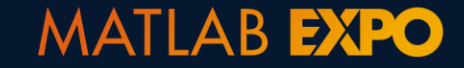

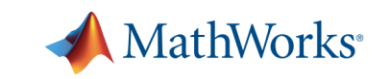

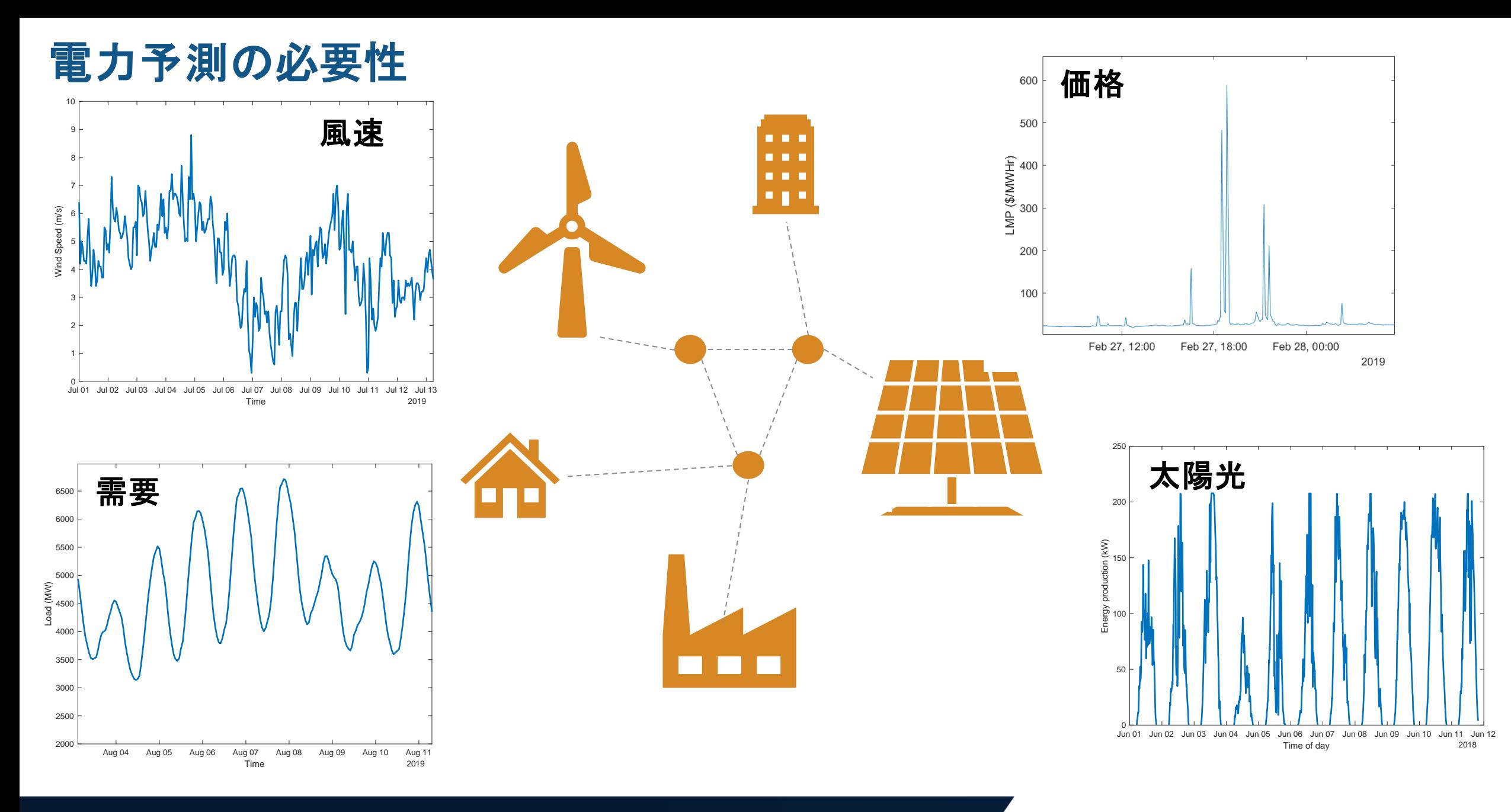

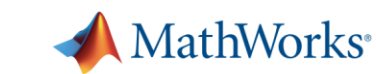

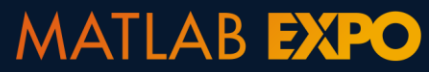

# 電力予測の流れ

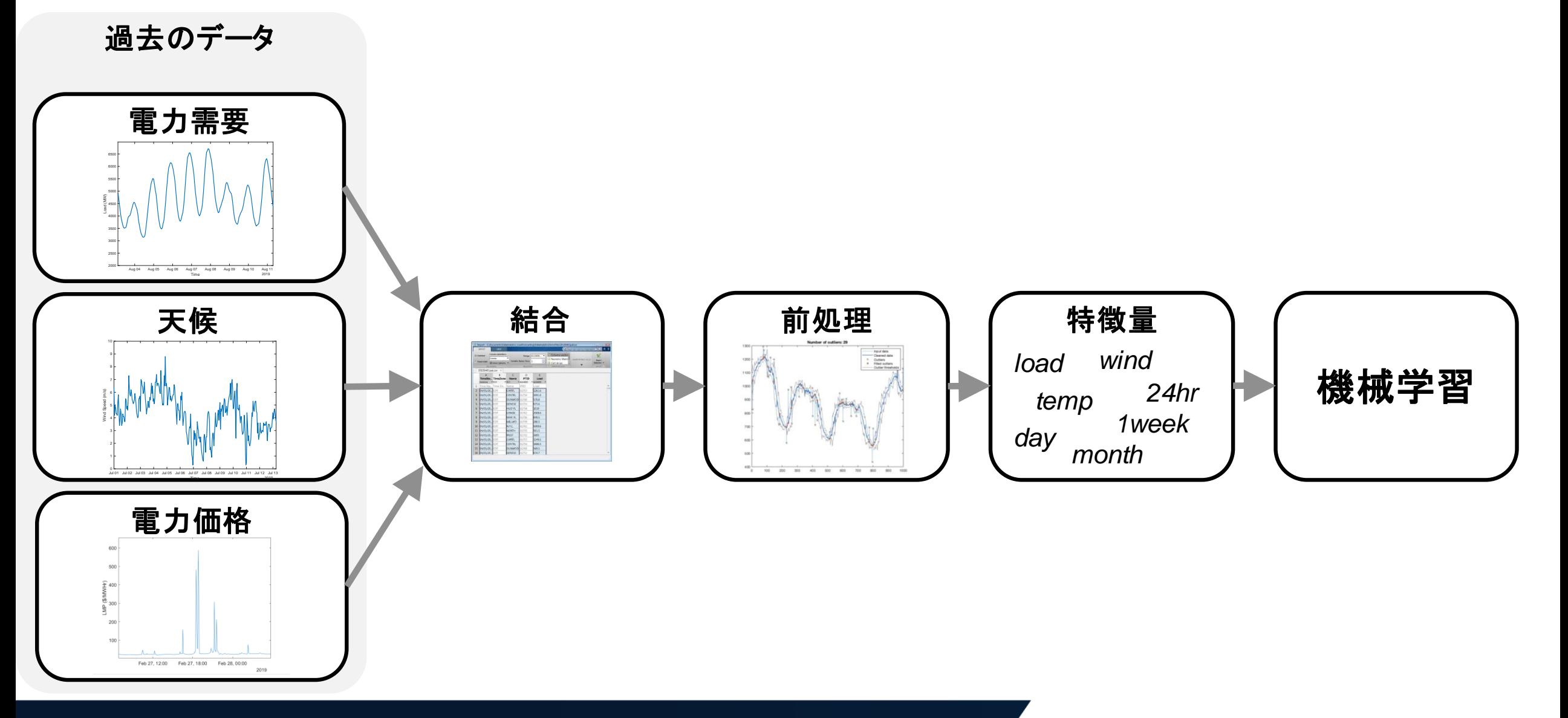

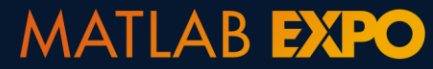

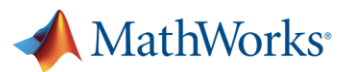

# 回帰手法で予測モデルを構築する

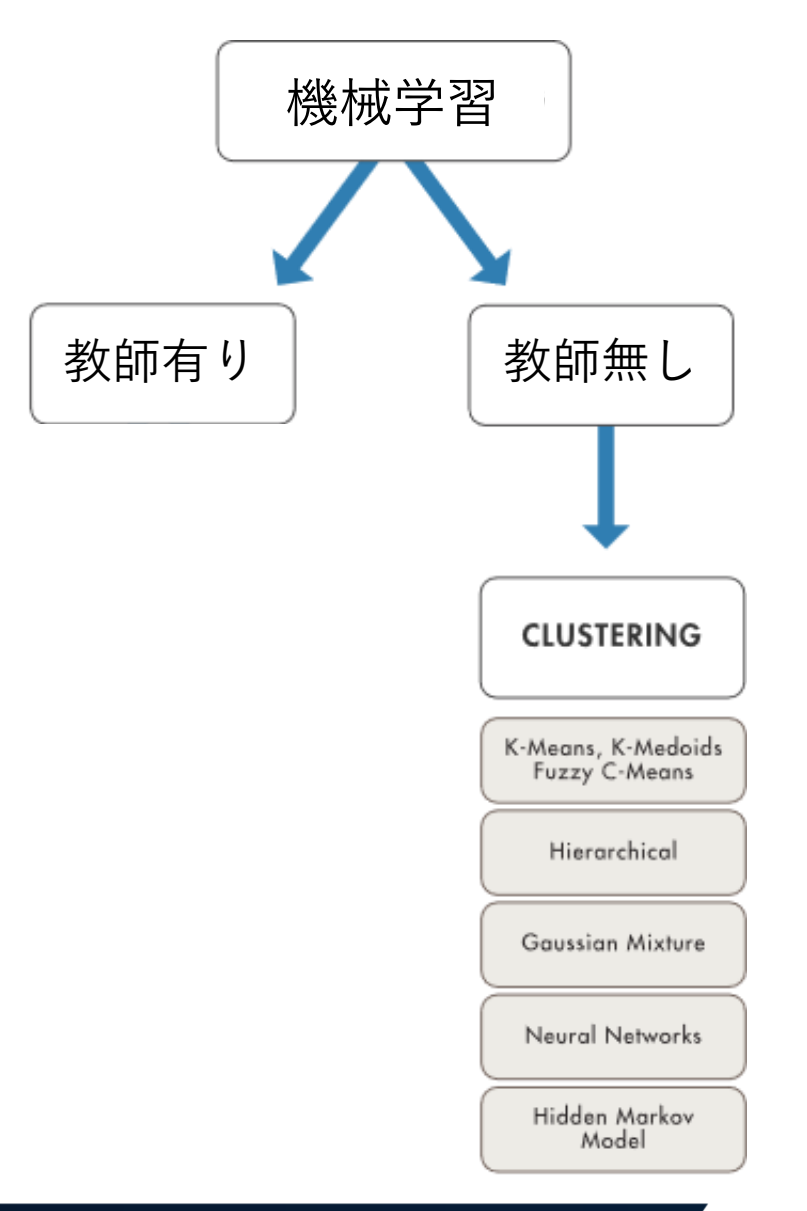

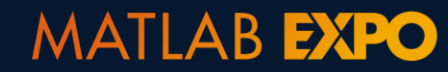

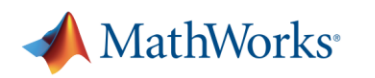

# 電力予測モデルの利用

新しいデータ

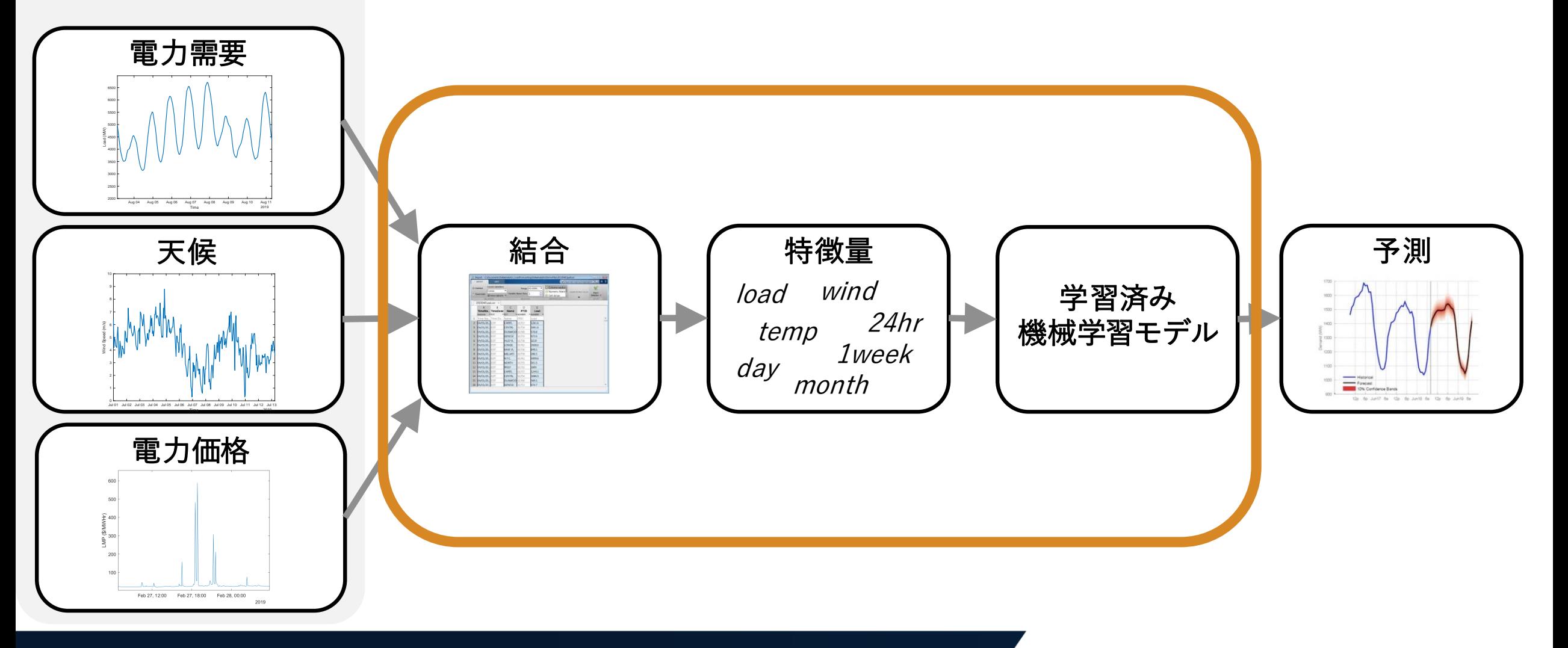

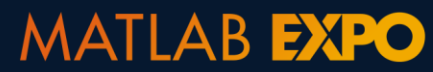

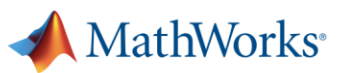

# 時系列データの結合は **synchronize** 関数

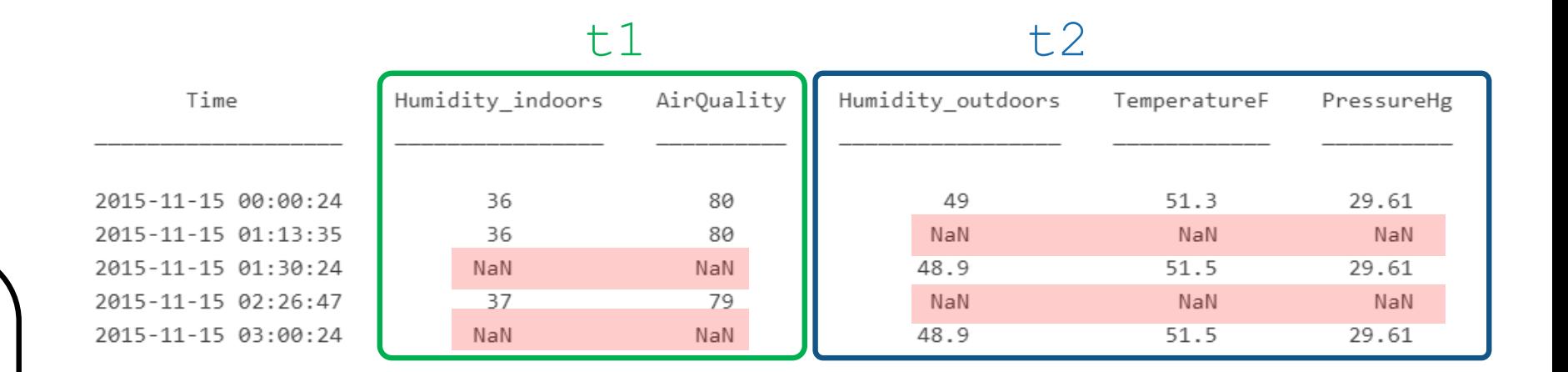

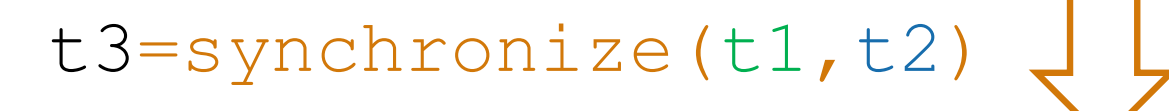

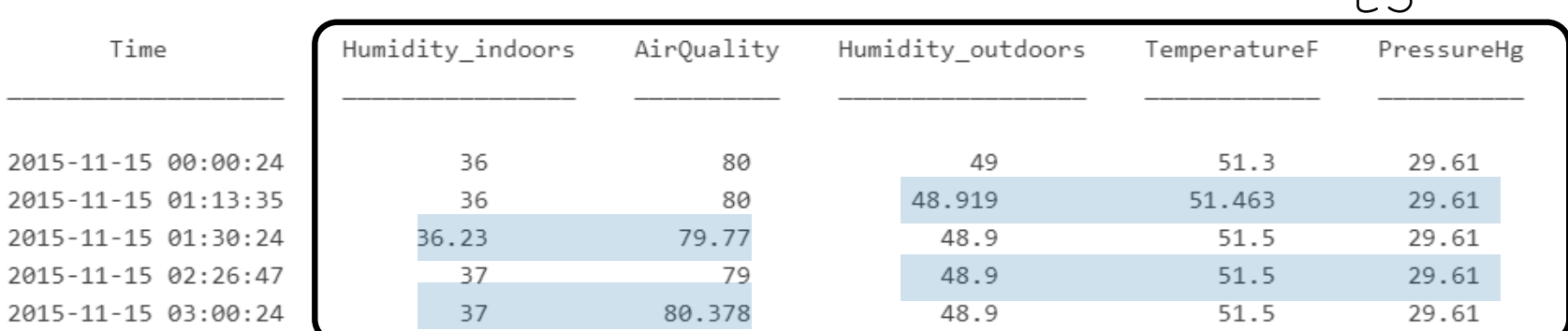

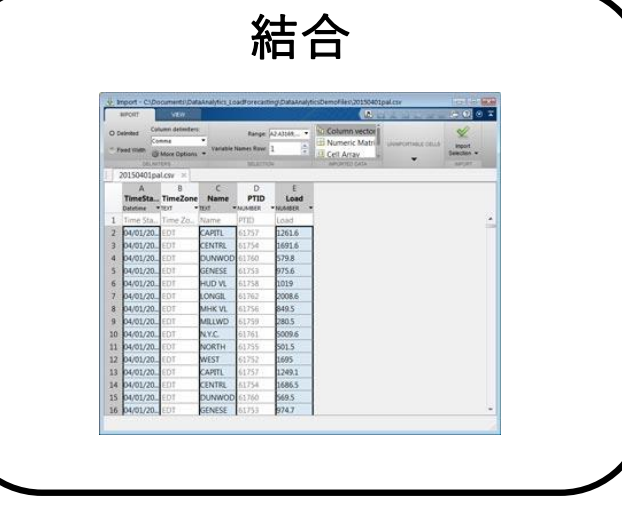

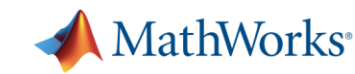

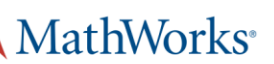

 $+3$ 

# 電力予測モデルの展開

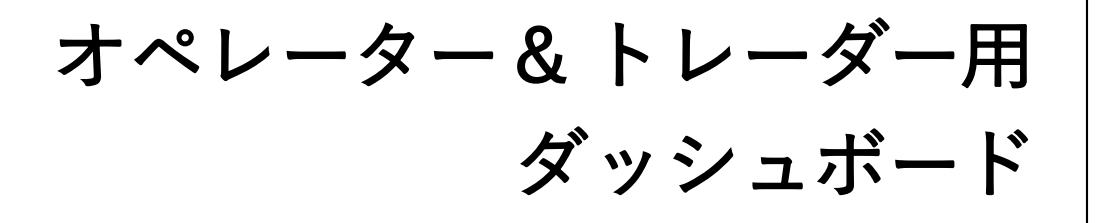

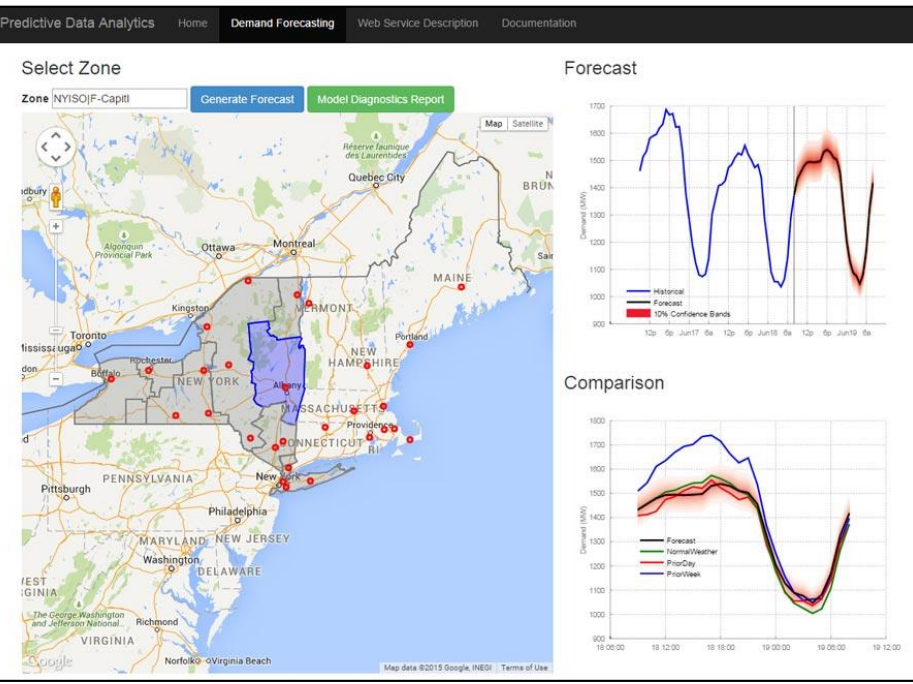

開発

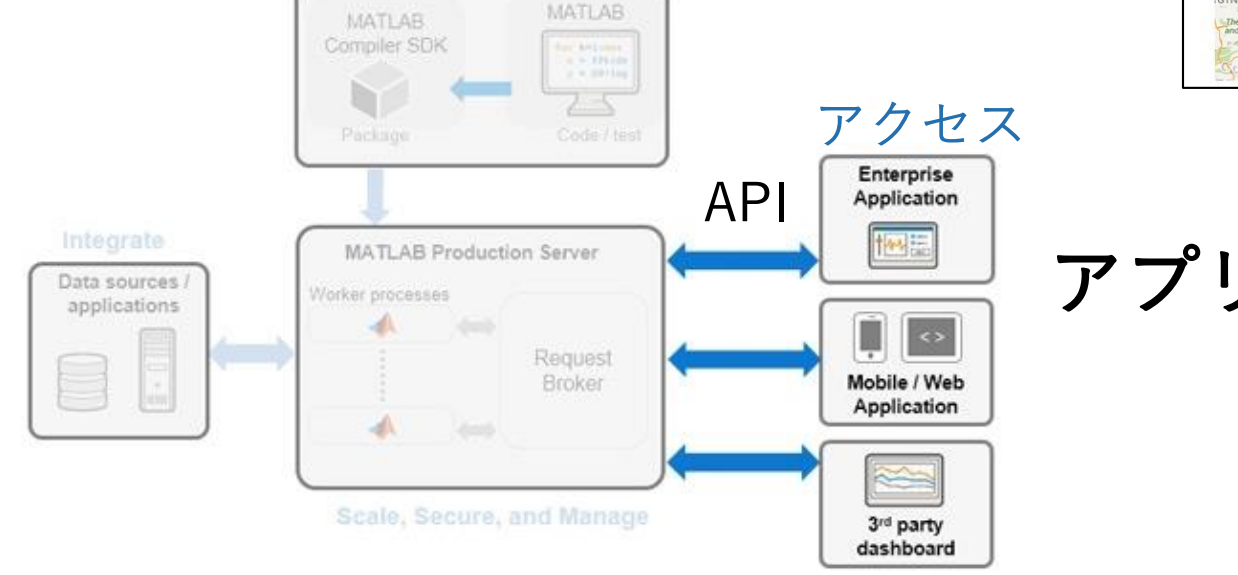

アプリ開発者用API

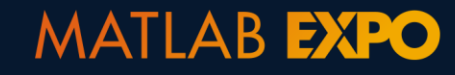

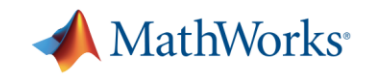

# 予測を最適化問題と組み合わせる

*"*投資のリターンを最大化するために、いつ発電機を稼働させればいいだろうか*?"*

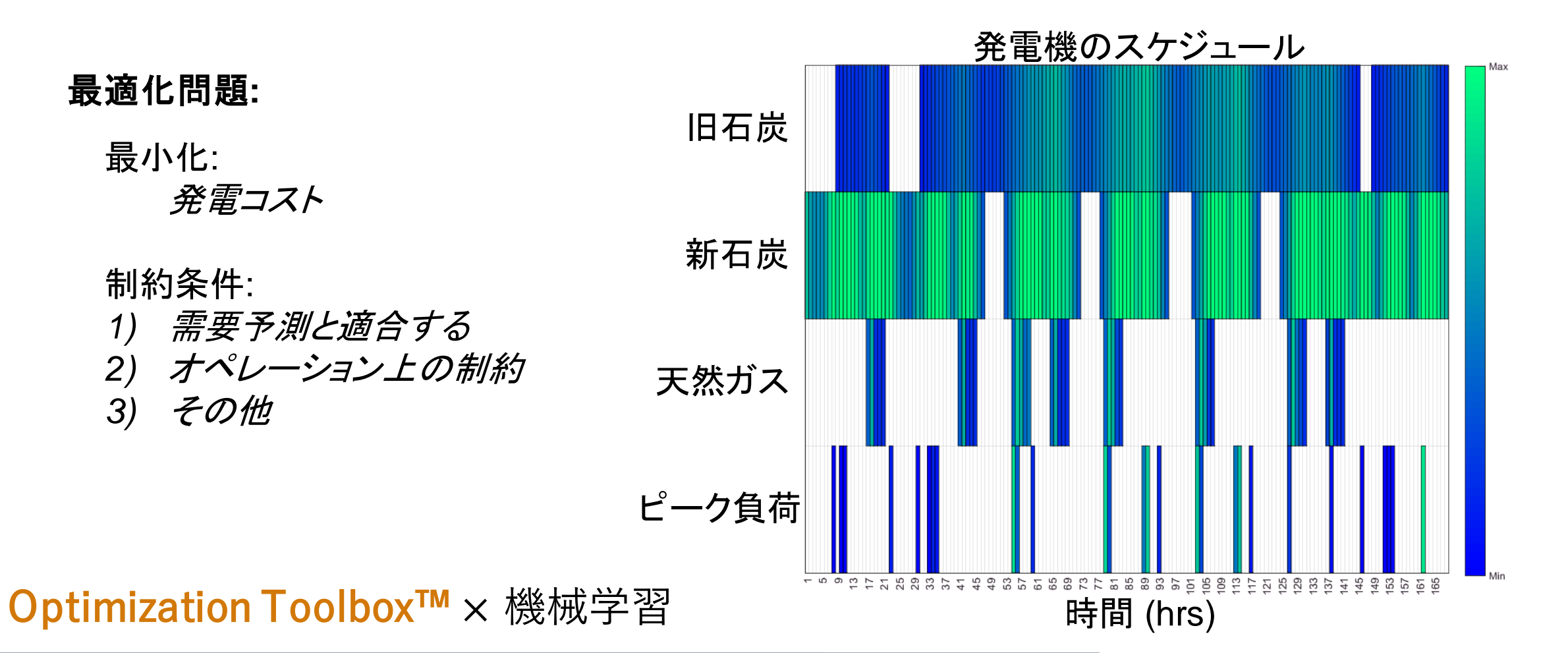

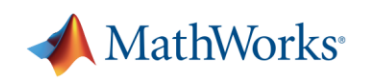

# 最適スケジューリング問題

#### 0-1整数計画問題 (線形計画法の解を整数に限定)

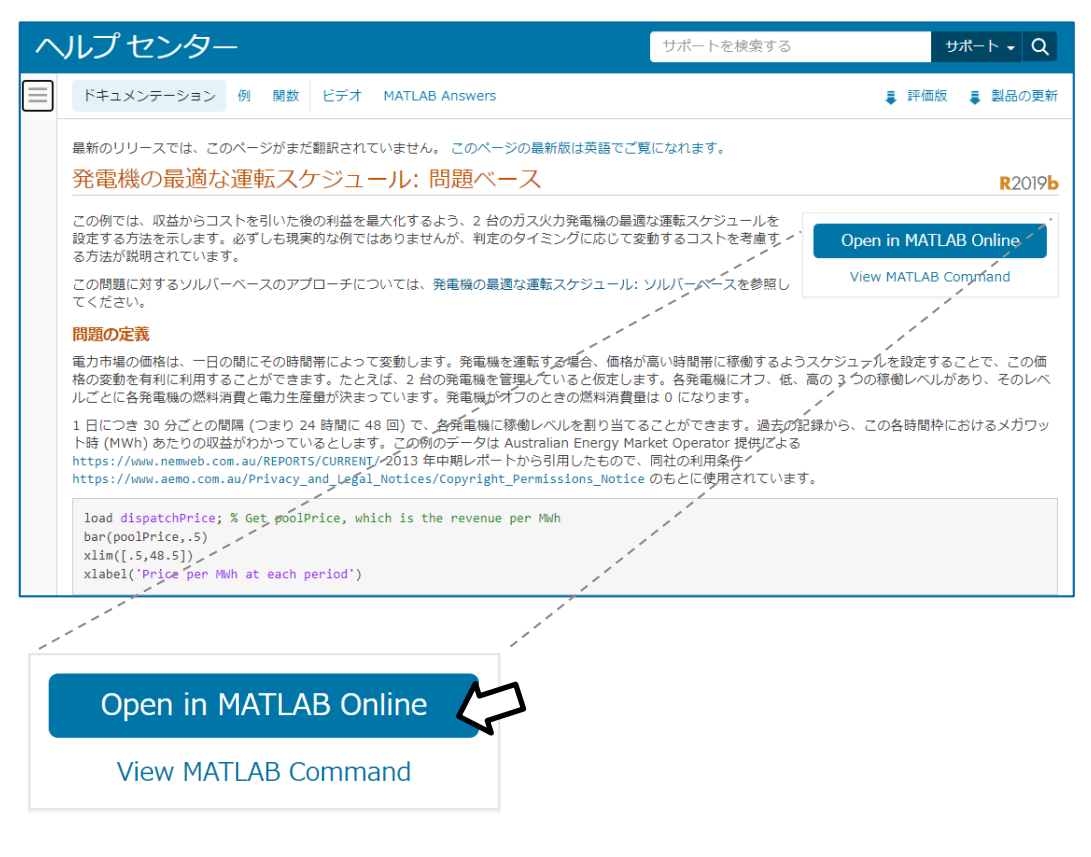

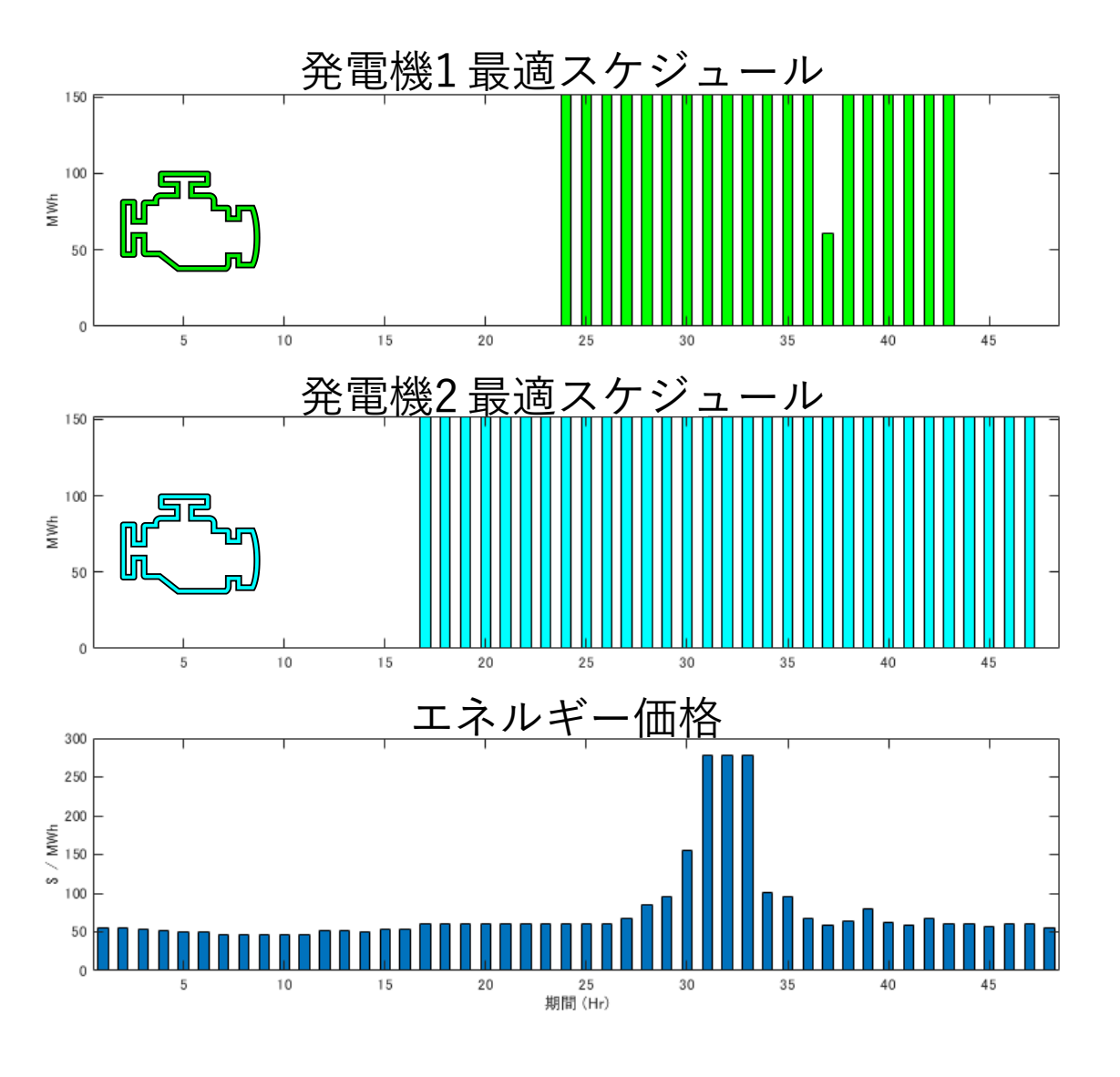

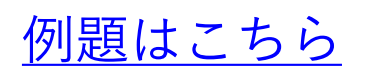

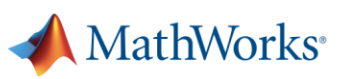

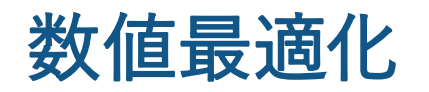

# アプローチは2種類

- ソルバーベース
	- 従来の方法
- 問題ベース
	- ソルバーは問題に合わ せて選択される
	- 直感的に記述可能

optiproblem optimvar solve

#### Optimization Toolbox™ Global Optimization Toolbox

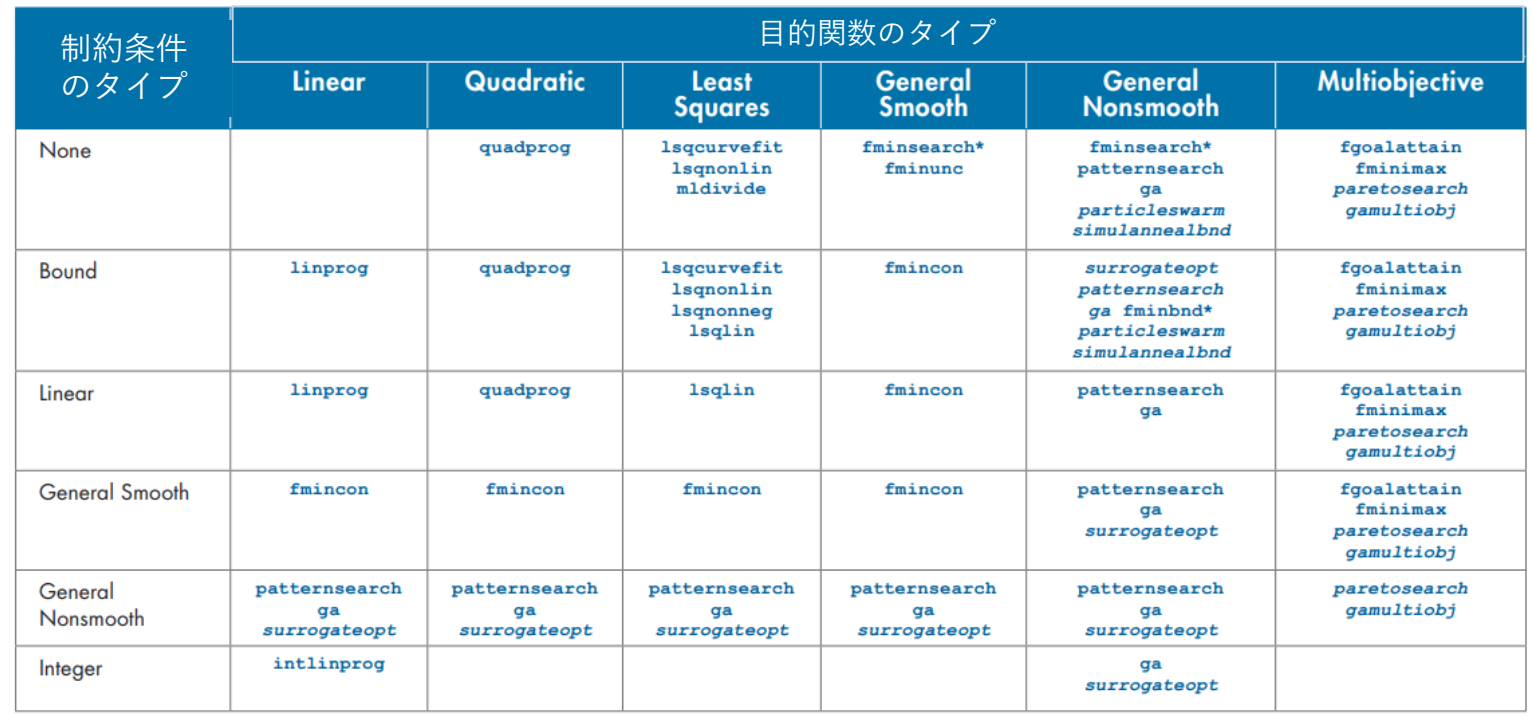

線形、非線形、局所解、大域解、線形制約、非線形制約 様々なソルバーが利用可能

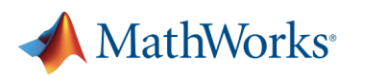

# 実際の電力予測: Naturgy Energy Group S.A.

課題

利用可能供給量と需要ピークを予測し、エネルギー取 引のマージンを最大化する

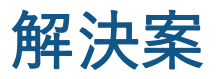

過去のデータ、天気予報と規制ルールの統合と、モデ ルの構築と最適化をMATLAB®を使って行う

#### 結果

- レスポンスタイムが数か月短縮
- 2倍の生産性
- プログラムの保守が簡略化

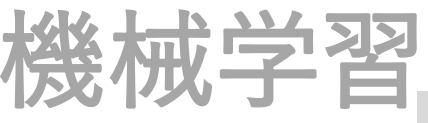

+

X

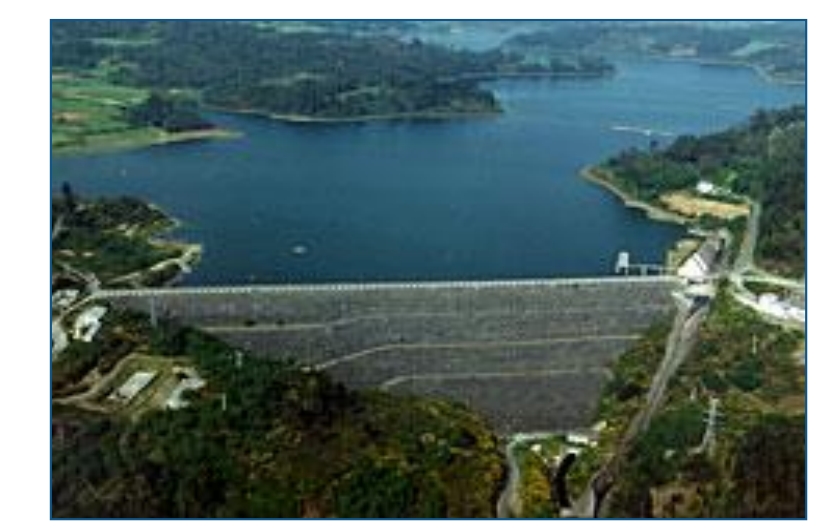

Portomouros 水力発電ダム

*"*シフトしていく発電制約と変化する需要にいち早く対応した かったため、我々は閉じていたり独占された解決策に依存する ことはできません。*MathWorks*のツールを用いて、より正確な 結果を得ることができました *–* さらには、変化するニーズに応 じて自分たちのモデルの開発、更新、そして最適化を柔軟に行 うことができるようになりました*"*

*- Angel Caballero, Gas Natural Fenosa* [Link to user story](http://www.mathworks.com/company/user_stories/gas-natural-fenosa-predicts-energy-supply-and-demand.html?by=company)

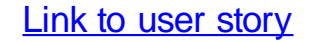

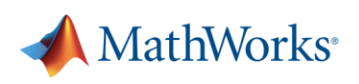

# 機械学習 + X

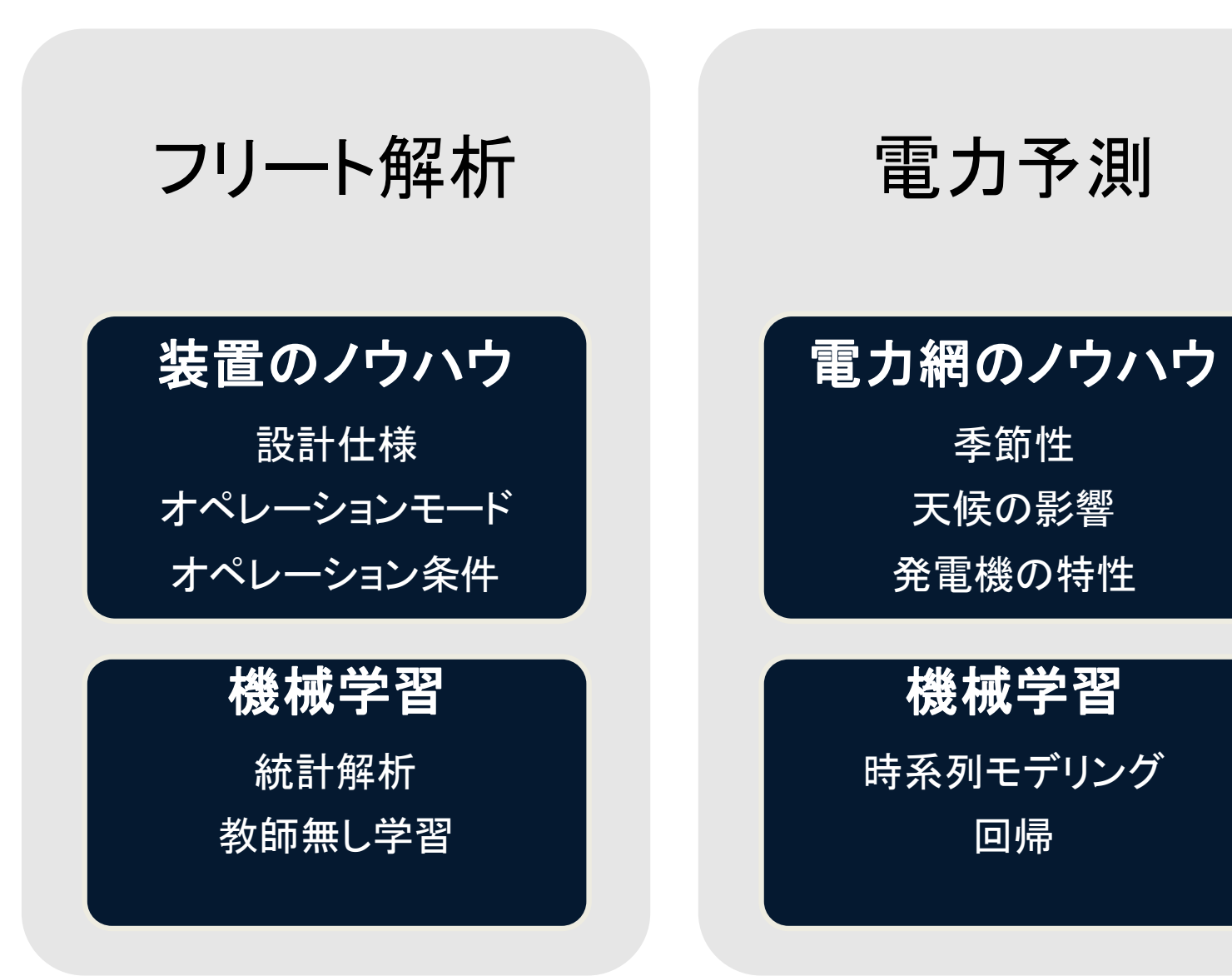

**MATLAB EXPO** 

MathWorks<sup>®</sup>

#### 31

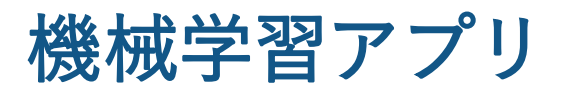

- 複数のモデルを試す
- 結果の比較
- 詳細について心配せずに、合理 的なモデルにたどり着く

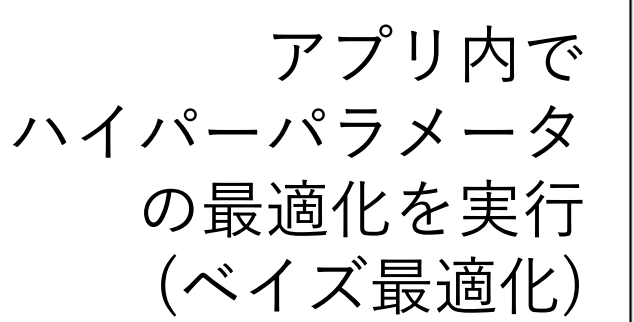

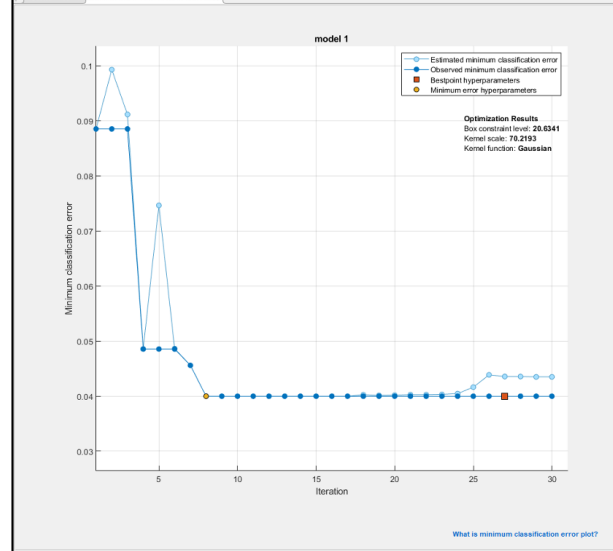

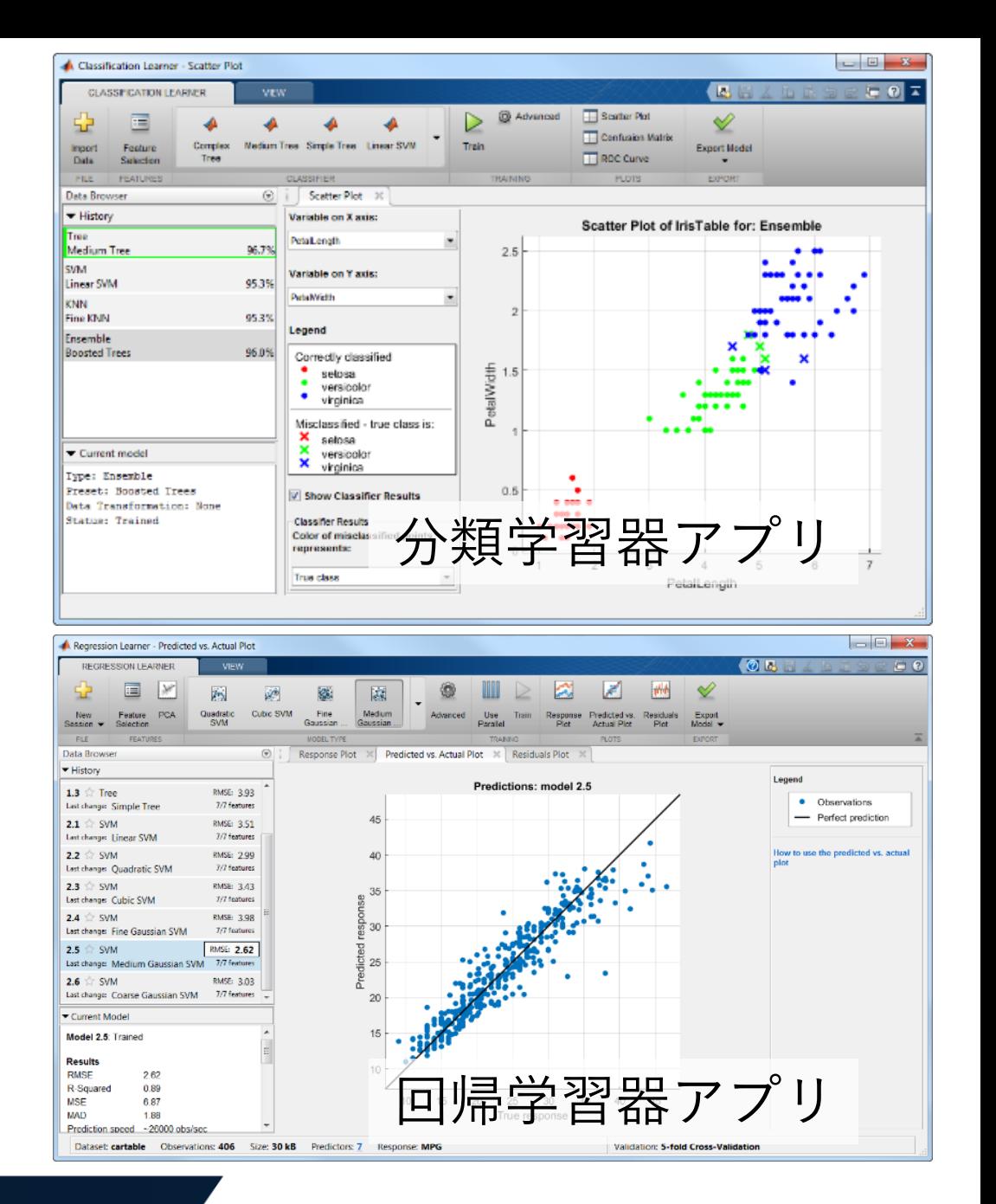

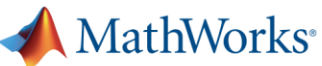

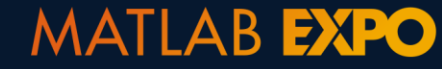

AutoML

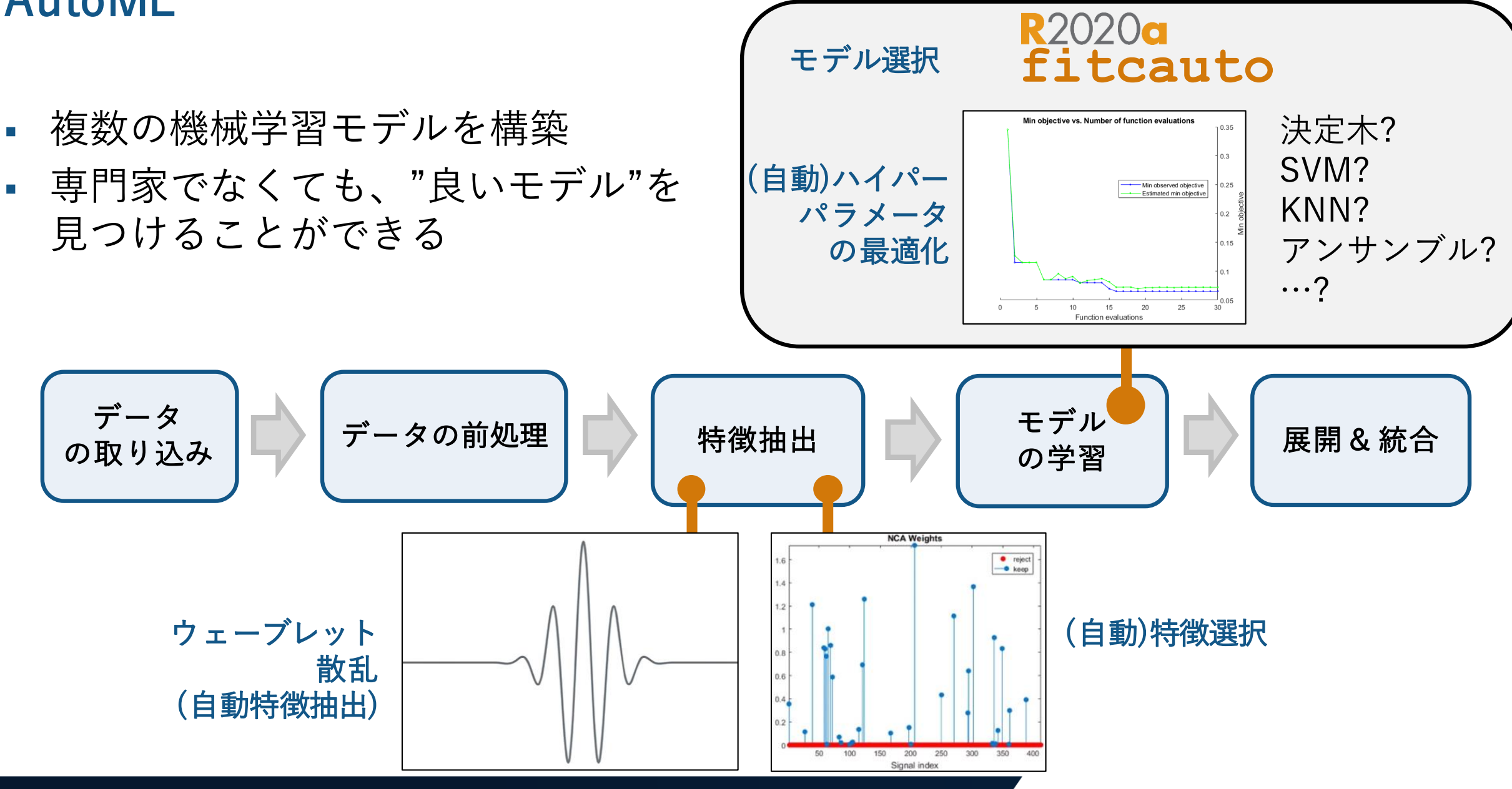

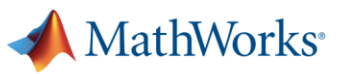

# AutoML "実行中"

#### % Step1: ウェーブレット散乱を適用し、自動特徴抽出

sf = waveletScattering('SignalLength', N, 'SamplingFrequency', 50); Wfeatures = featureMatrix(sf,thisSignal(1:N),'Transform','Log'); % do this across signals <thisSignal> and accumulate <allFeatures> with labels

#### % Step2: 自動でTop N の特徴量をランキングから選択, e.g., MRMR

[mrmrFeatures , scores] = fscmrmr(allFeatures, 'class'); trainFeatures = allFeatures(:, [mrmrFeatures(1:numPredictorsToUse);true]);

#### % Step3: 自動で最適なモデルを100回の反復から選択

modelAuto = fitcauto(trainFeatures,'class', 'Learners','all', 'MaxObjectiveEvaluations',100);

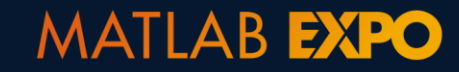

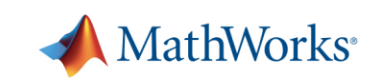

AutoML "実行中"

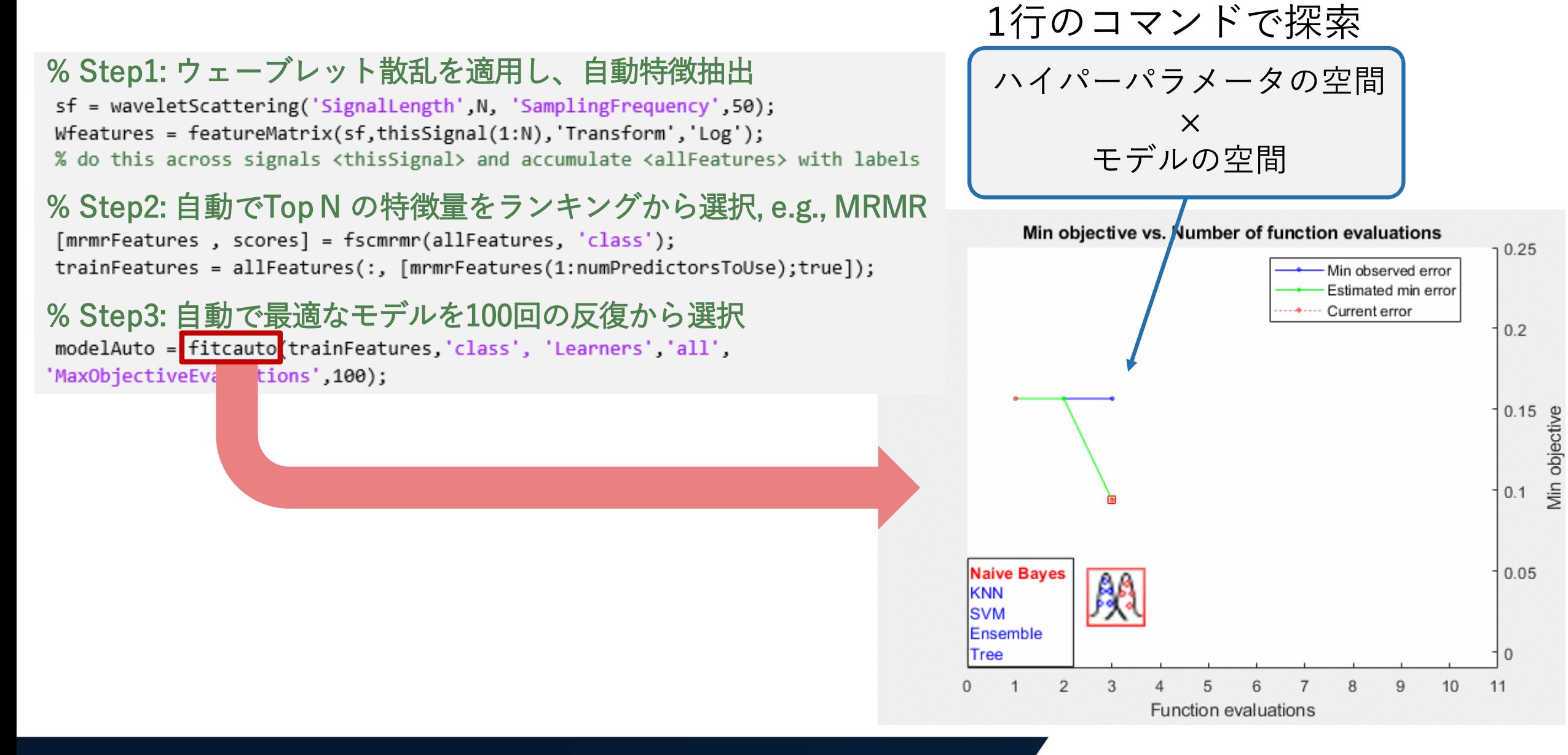

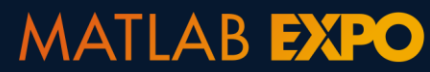

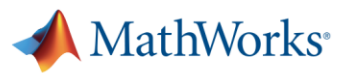

# "MATLAB®の"ベイズ最適化機能

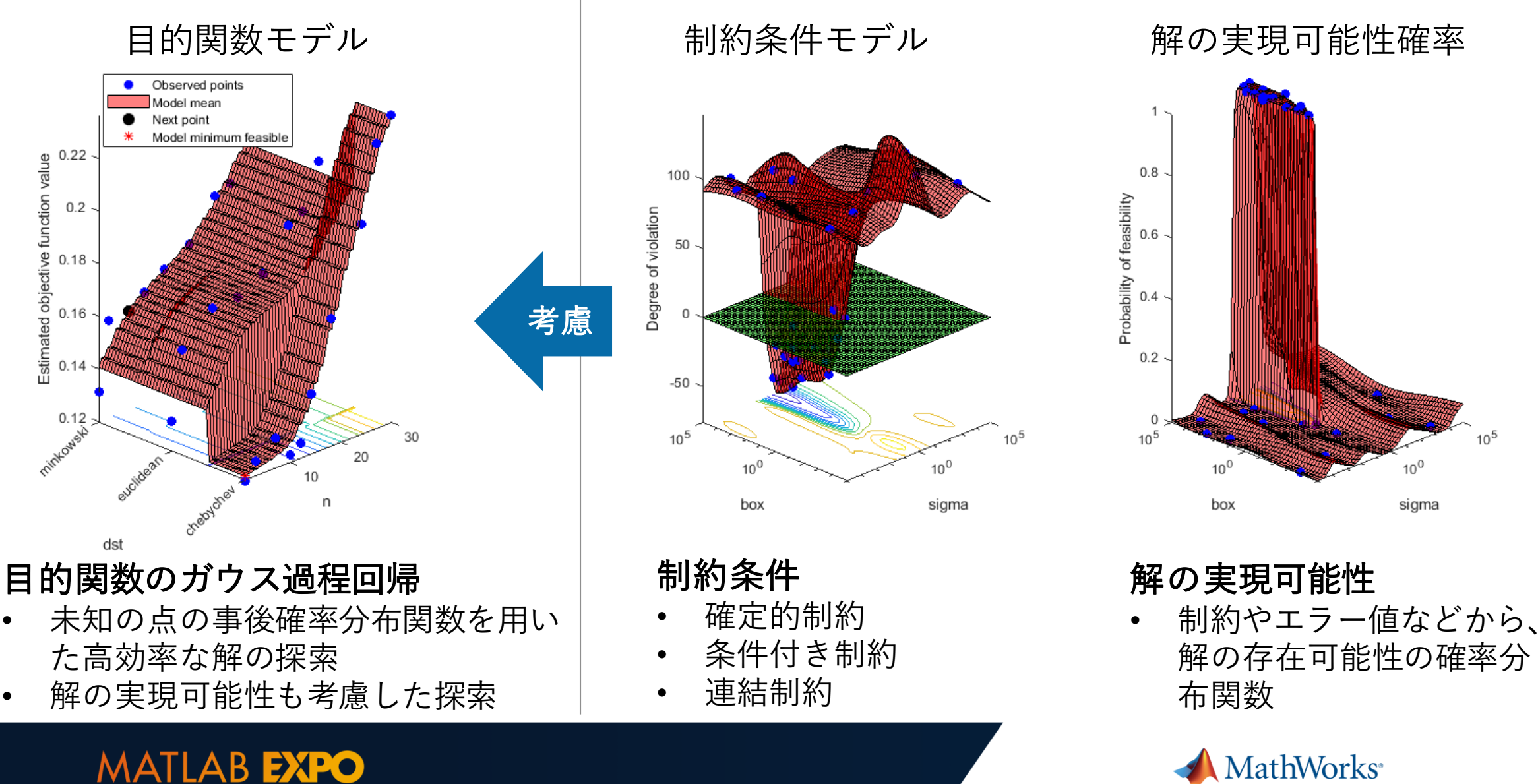

"結果"を出した機械学習のアプリケーション例

# フリートデータ解析 電力予測 製造アナリティクス

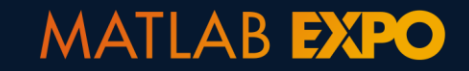

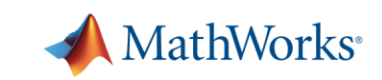

製造アナリティクスとは?

定義: 作業効率を最大化するために、プロセスやセンサーデータに モデリング (AI) を適用すること

主要な活用事例:

- 生産プロセスの監視の自動化
- 2. 製品品質の保証
- 3. 複雑な製造プロセスの生産量の最適化

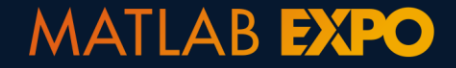

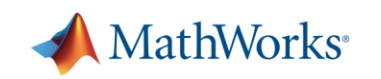

スマートマニュファクチャリング

インダストリー4.0

## AIを製造業に適用する際の課題

1. "データヒストリアン" (SCADA, LIMS, OSISoft PI) に残る大量のデータ

2. 信頼できる測定やモデリングが困難

- センサーの故障
- 隠れ変数 (経年数など)
- 3. 多数の異種のツールの使用
	- 限定的な予測モデリング (自動化などが難)
	- ストリーミングデータの処理
	- カスタマイズ性 (コーディング無しでの利用)

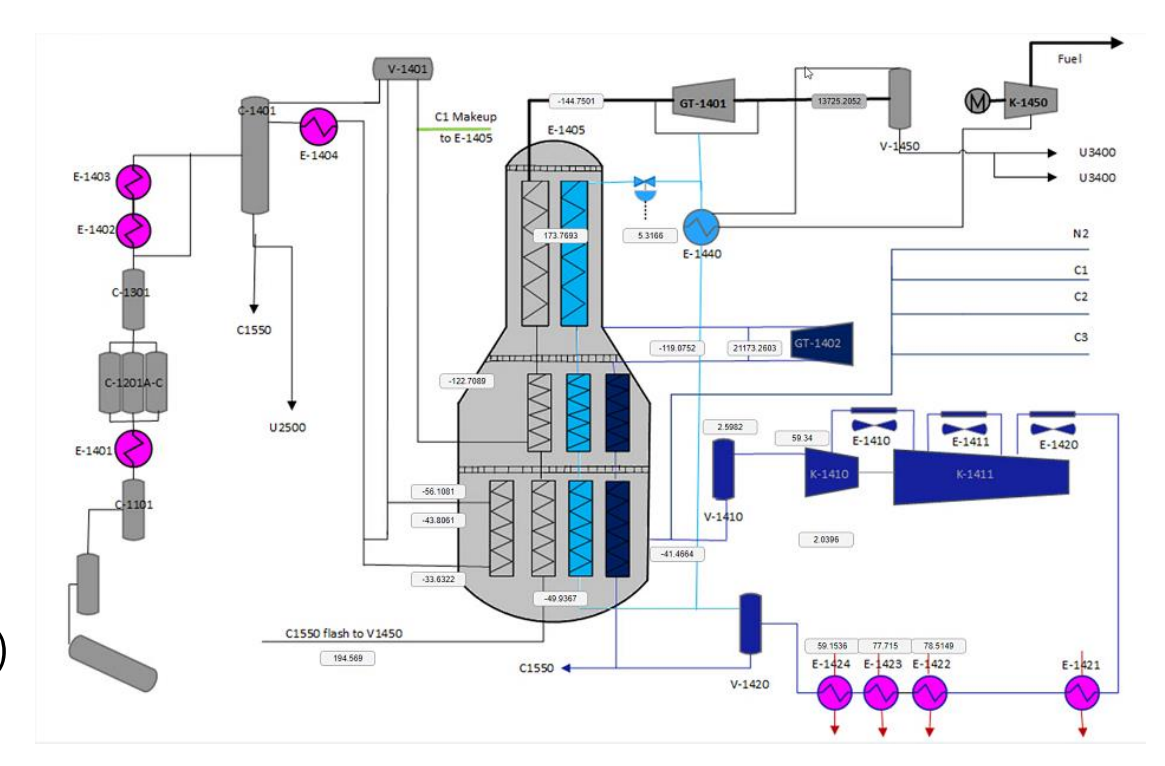

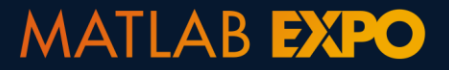

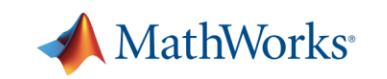

# プロセスモデリングで隠れ変数を考慮する

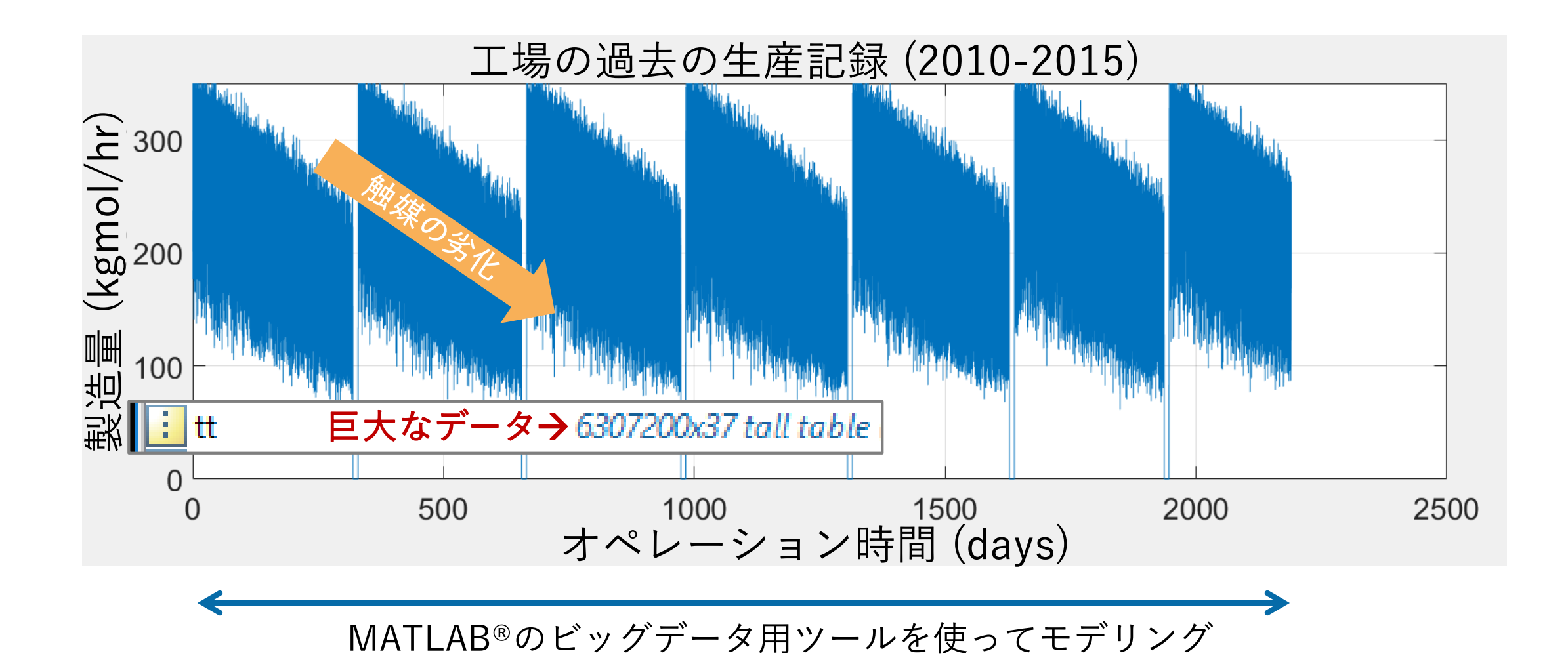

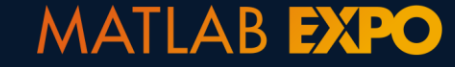

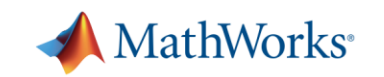

# ケーススタディ: 異常検知

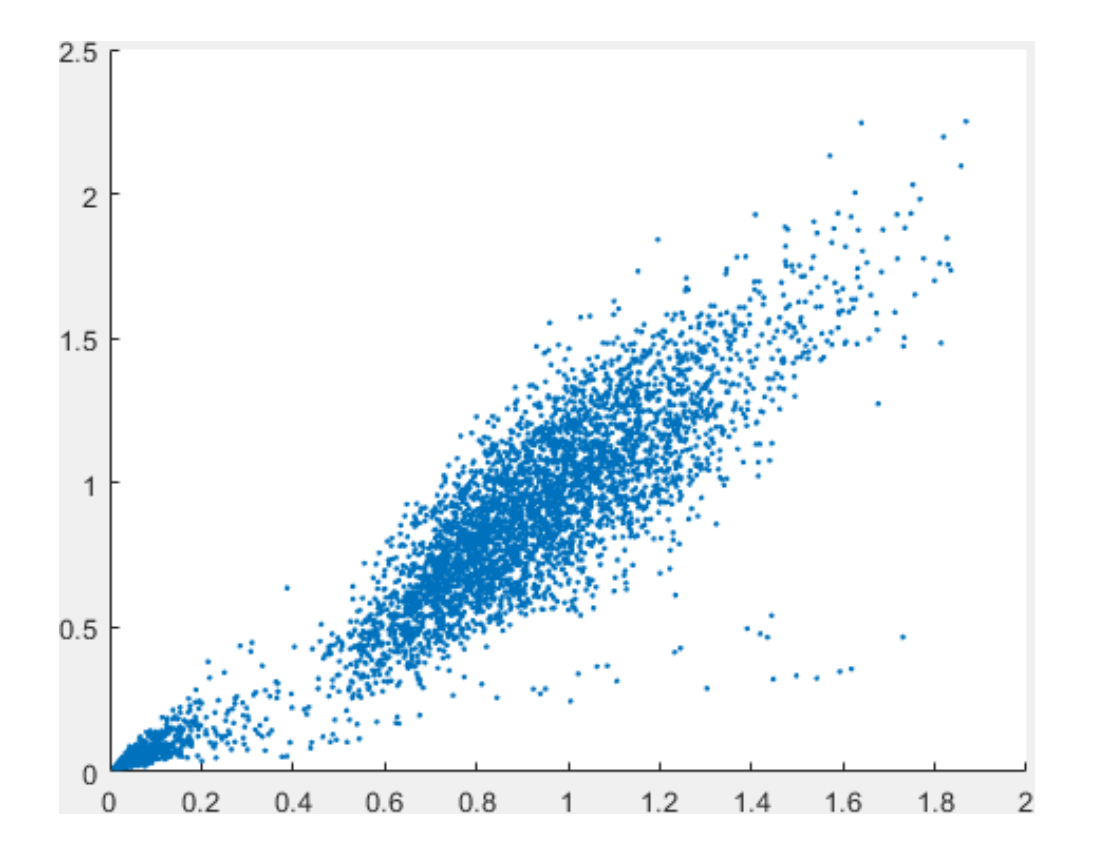

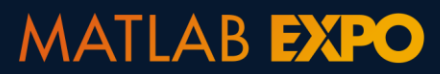

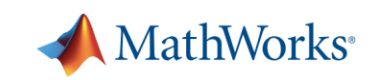

# ケーススタディ: 異常検知

#### 1. DBSCANを使ったクラスター 2. One-class SVM

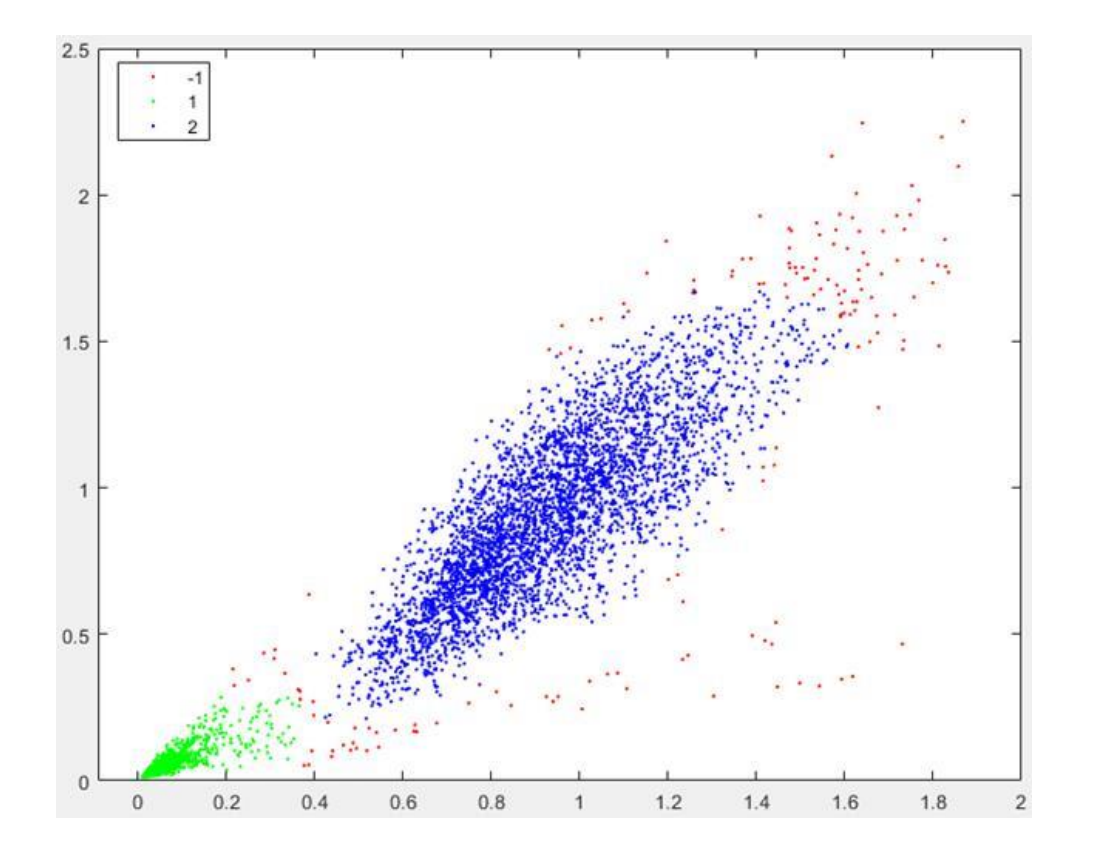

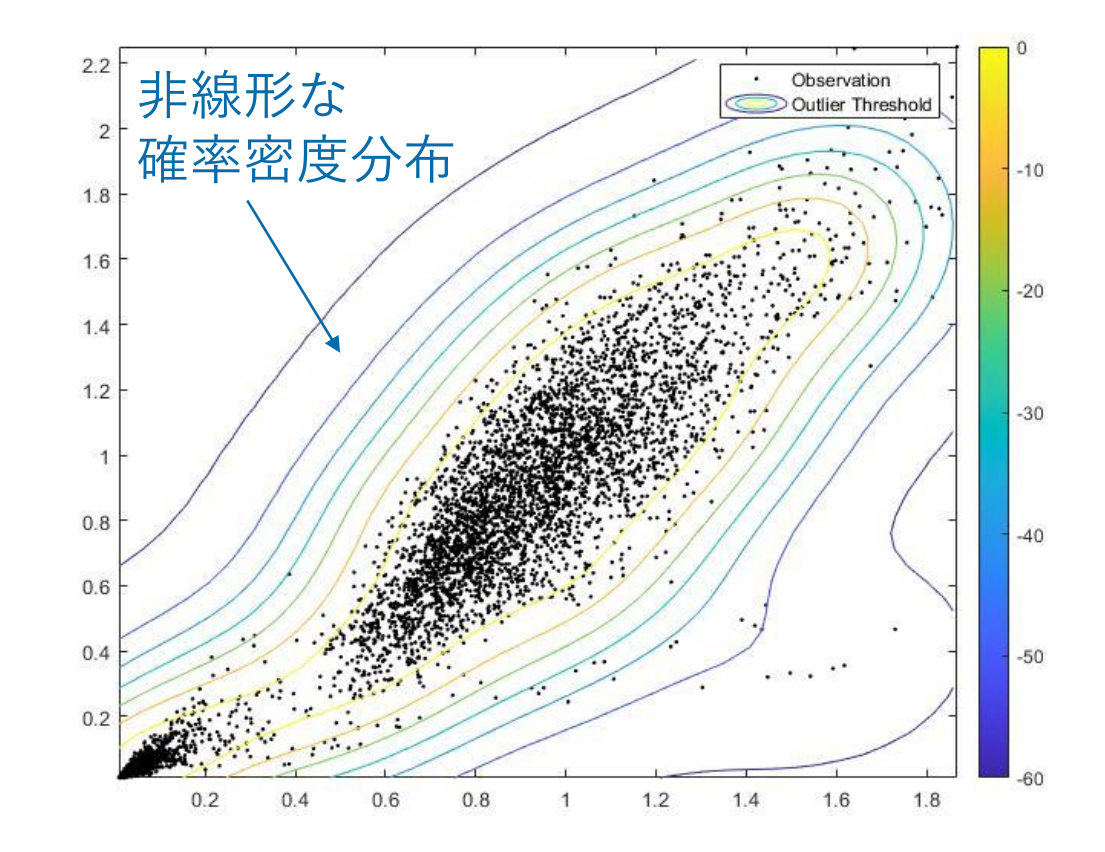

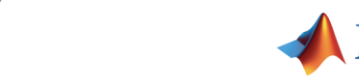

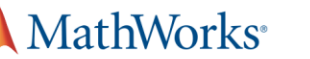

# DBSCAN **R2019d**

Density-Based Spatial Clustering of Applications with Noise

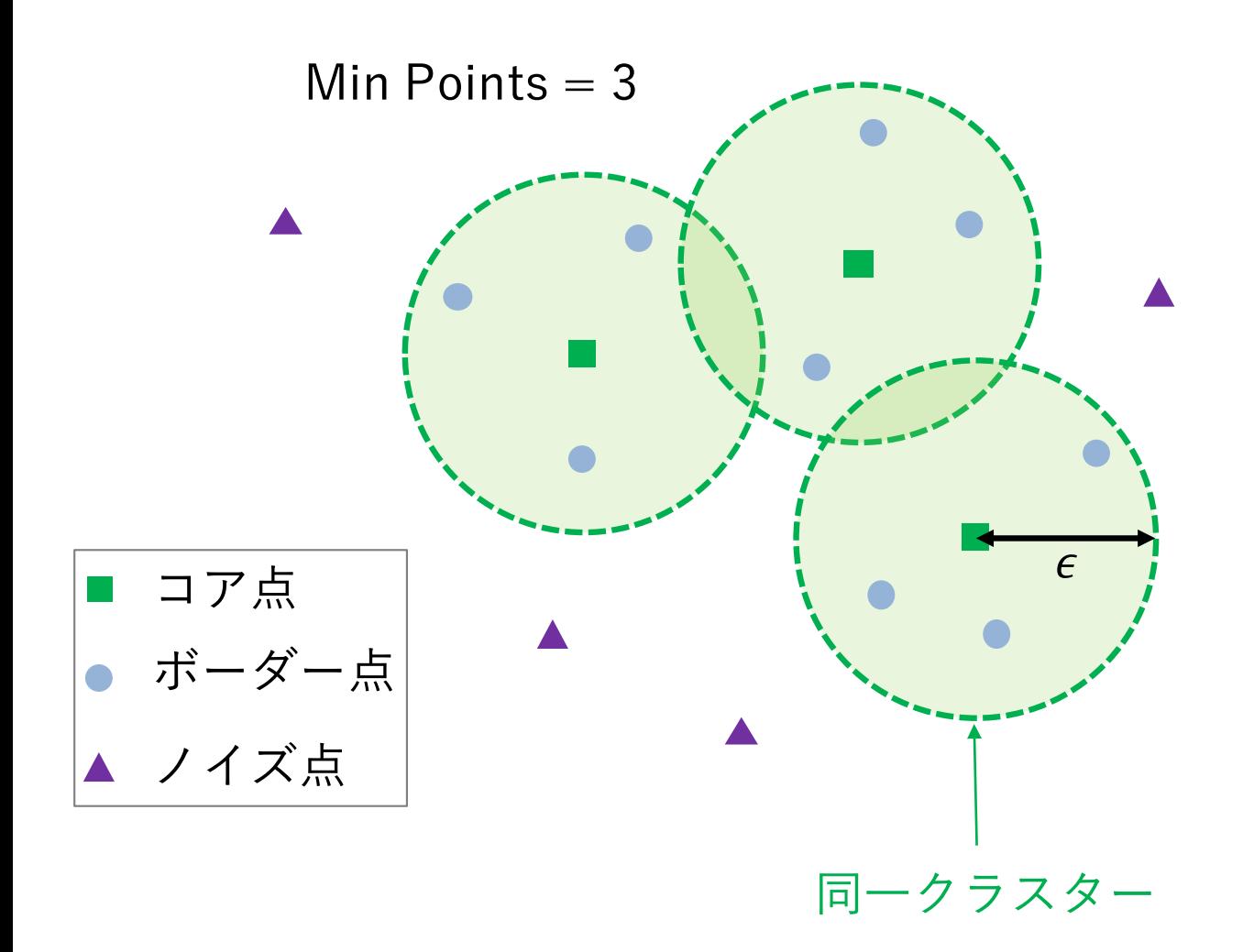

#### STEP 1: 点を定義

- 1. 半径 $\epsilon$ 以内に, Min Points以上の隣接点を 持つものをコア点とする
- 2. コア点に満たない点で、コア点の作る半
	- 径以内に存在する点をボーダー点とする
- 3. それ以外をノイズ点

#### STEP 2: クラスター分類

- 1. 二つのコア点が以内にお互い存在して
- いる場合、接続関係があるとして同じク ラスターに分類
- 2. 各ボーダー点をそれとついになるコア点 のクラスタに割り当てる

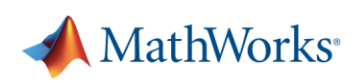

# DBSCAN vs K最近傍法

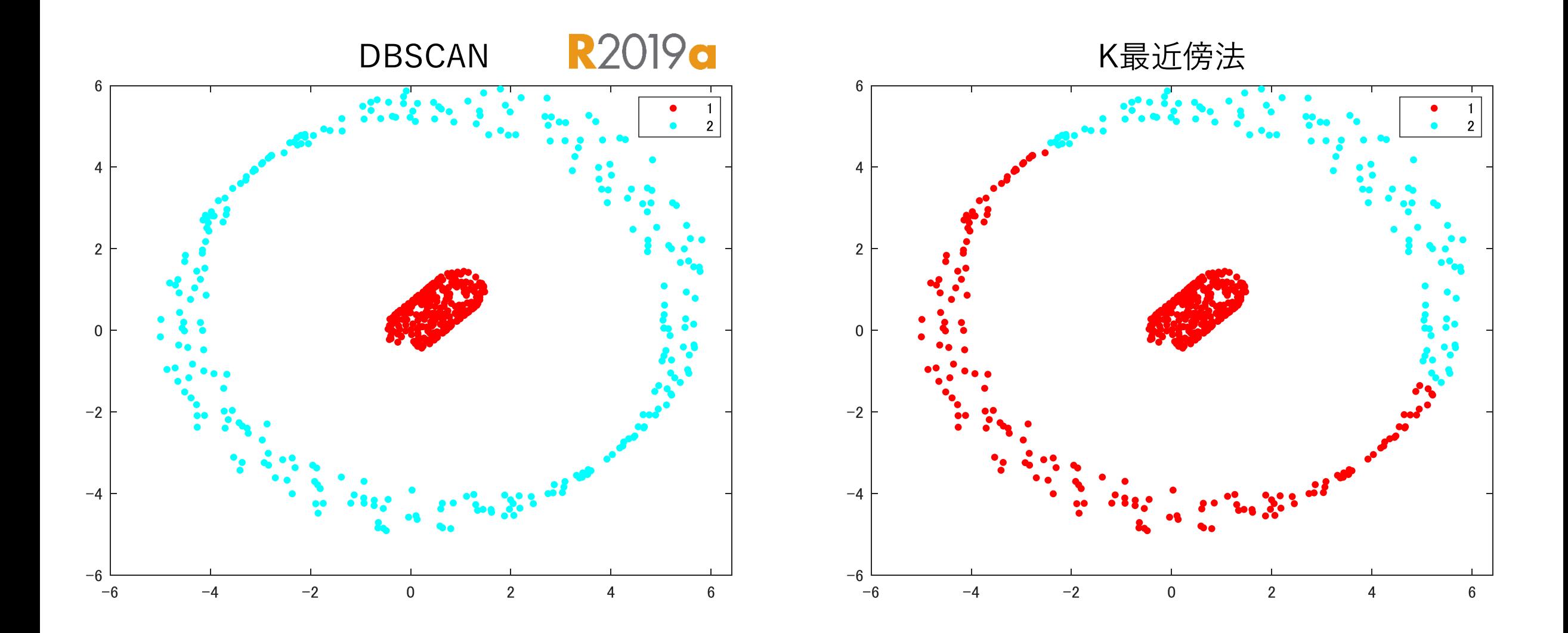

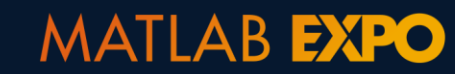

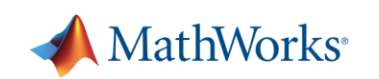

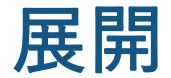

# データヒストリアンとの統合

OPC Toolbox<sup>™</sup> (Database Toolbox<sup>™</sup> via ODBC/JDBC)でPI サーバーに接続

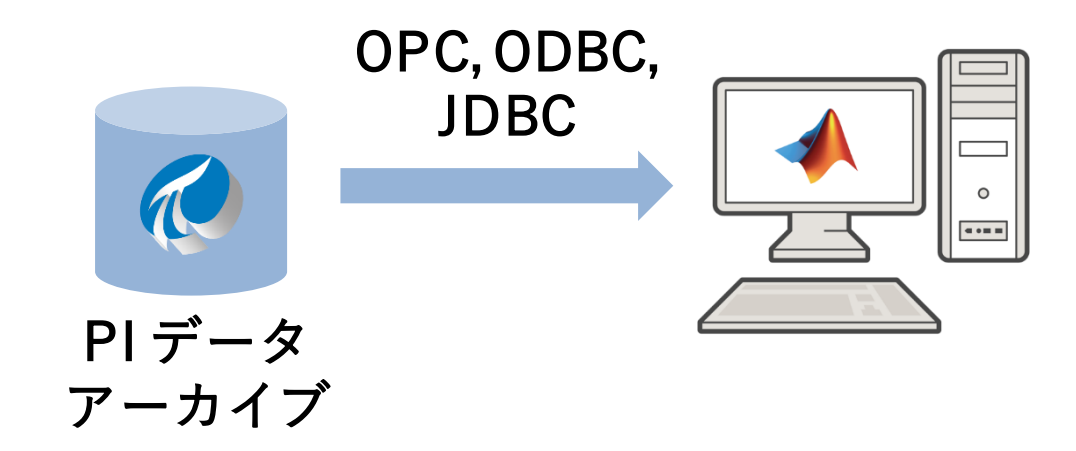

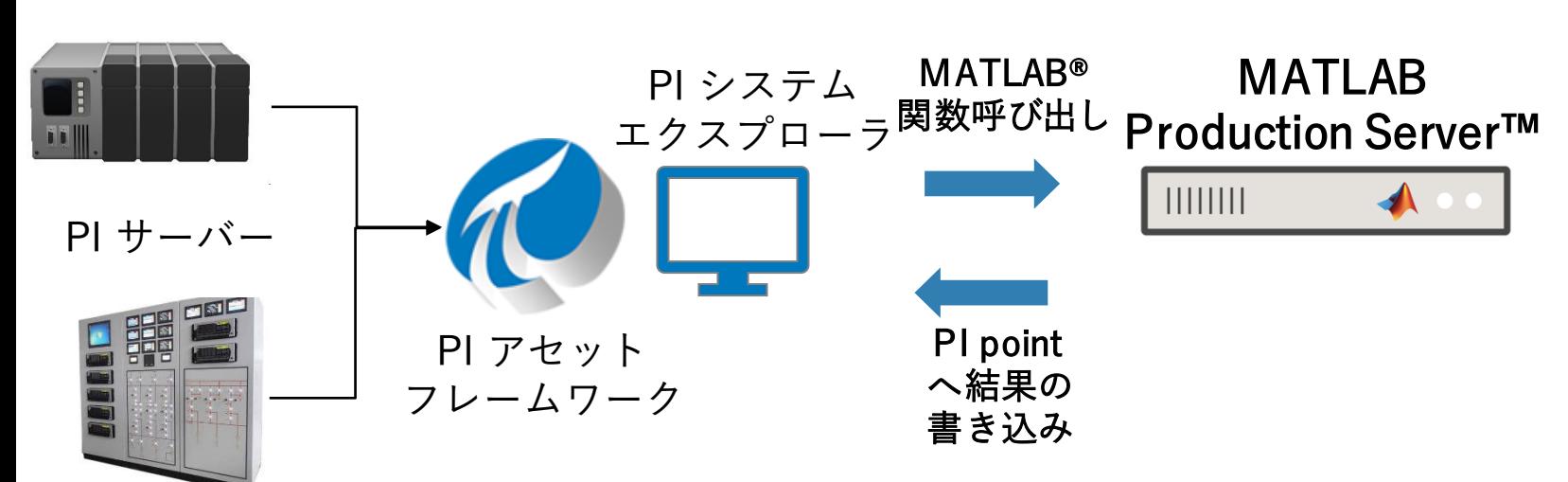

## 解析手法をカスタムして共有

- 工場スタッフとプロセスエ ンジニアがGUIで解析
- App Designer を使ってカス タムダッシュボードを作成

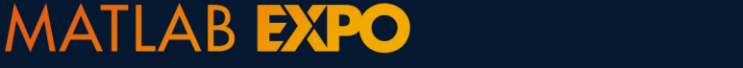

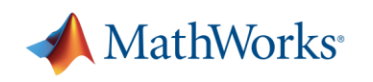

# MATLAB App Designerでカスタムダッシュボードを作成

Search

- MATLAB®を使用したアプリ作 成
	- ソフトウェアの専門家でなくても 完成度の高いアプリを作成可
	- スタンドアロンアプリ化

 $-$  Webアプリ化

- コンポーネント操作 – コンポーネントライブラリ – コールバック関数
	- マウス・キーボード操作

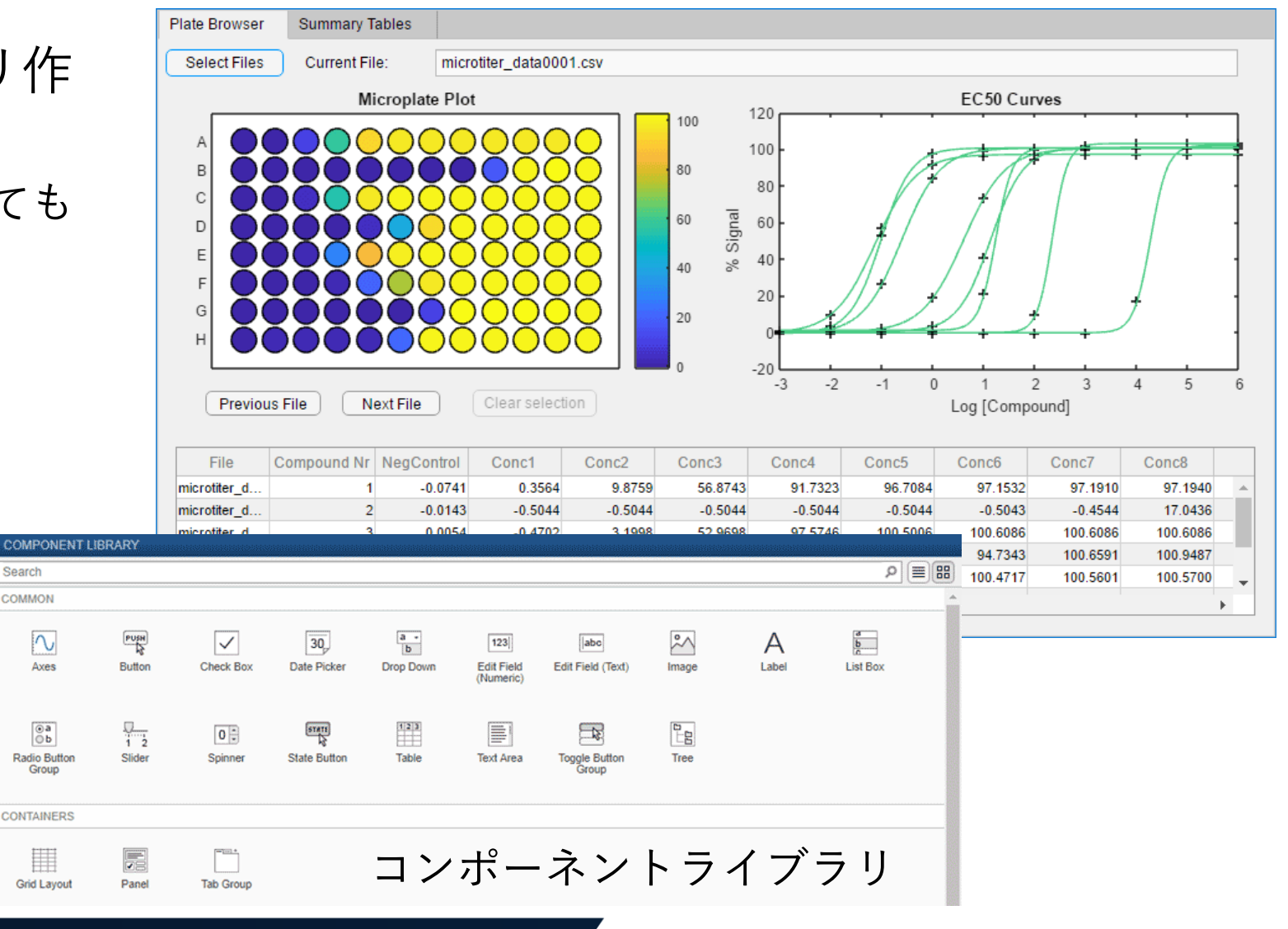

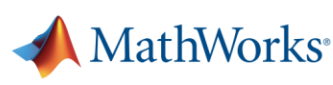

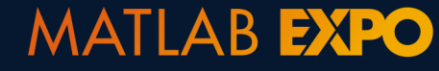

## 機械学習 + X

電力予測

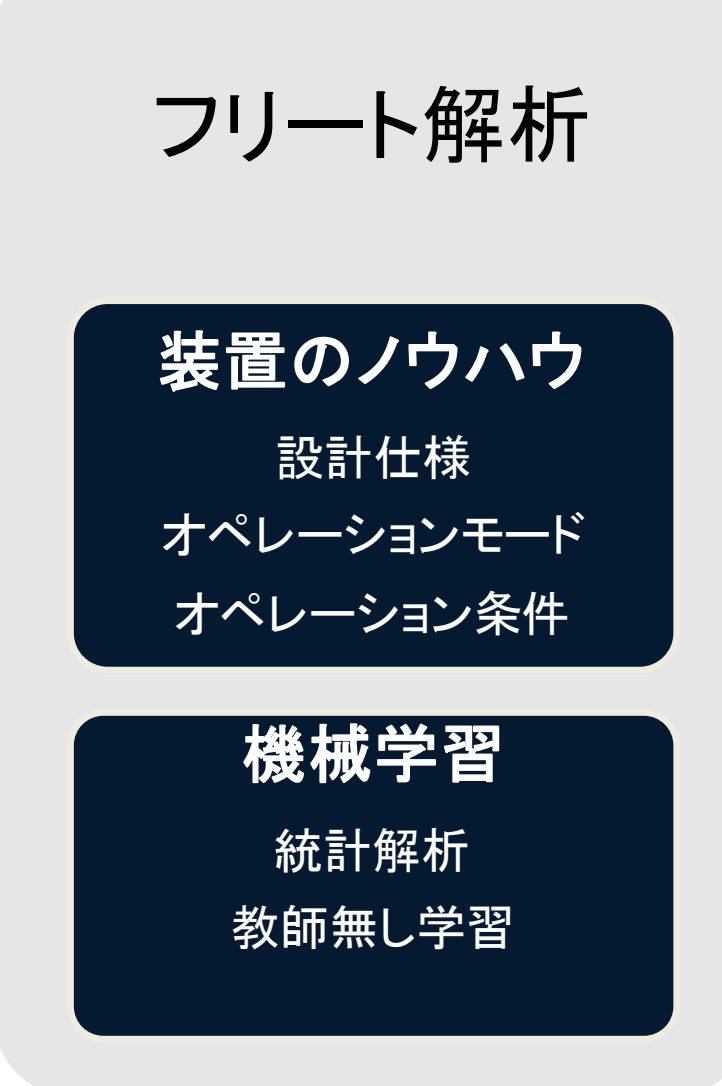

電力網のノウハウ 季節性 天候の影響 発電機の特徴 機械学習 時系列モデリング 回帰

製造アナリティクス

製造業のノウハウ プロセス装置 変数 & 設定値 パラメータの影響

機械学習 異常検知 回帰 多変量統計解析

**MathWorks** 

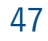

# デスクトップからプロダクションへ

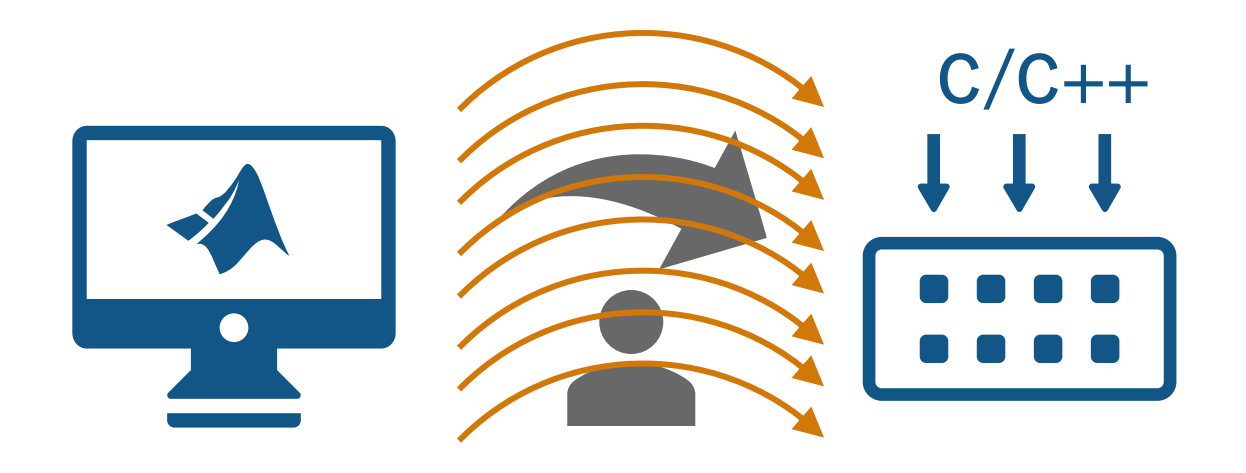

#### 更新を行う理由:

- よりよいモデルが見つかる
- 新しいデータが利用可能
- ビジネスが変化

更新の度にモデルを アップデートするの は高コスト!

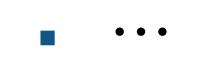

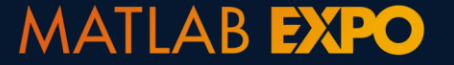

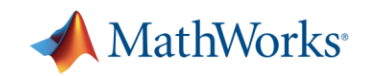

# 自動 C/C++ コード生成

1. ほぼ全ての分類と回帰モデルの推論

- 2. 展開されたモデルを再コーディングなしで更新 – SVM, 決定木, 線形モデル
- 3. 固定小数点サポート
	- SVM, 決定木, アンサンブル木
	- 浅いニューラルネットワーク (Simulinkを通して)
- 4. MATLAB Function BlockとしてSimulinkモデル と統合

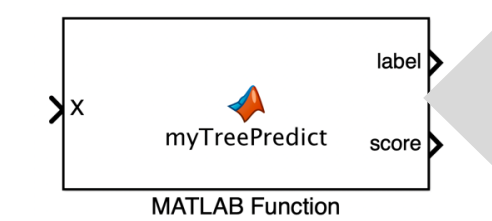

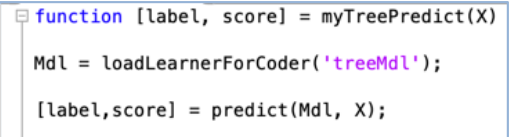

end

#### [MATLAB®を他の言語と統合する](https://www.mathworks.com/products/matlab/matlab-and-other-programming-languages.html)

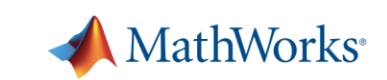

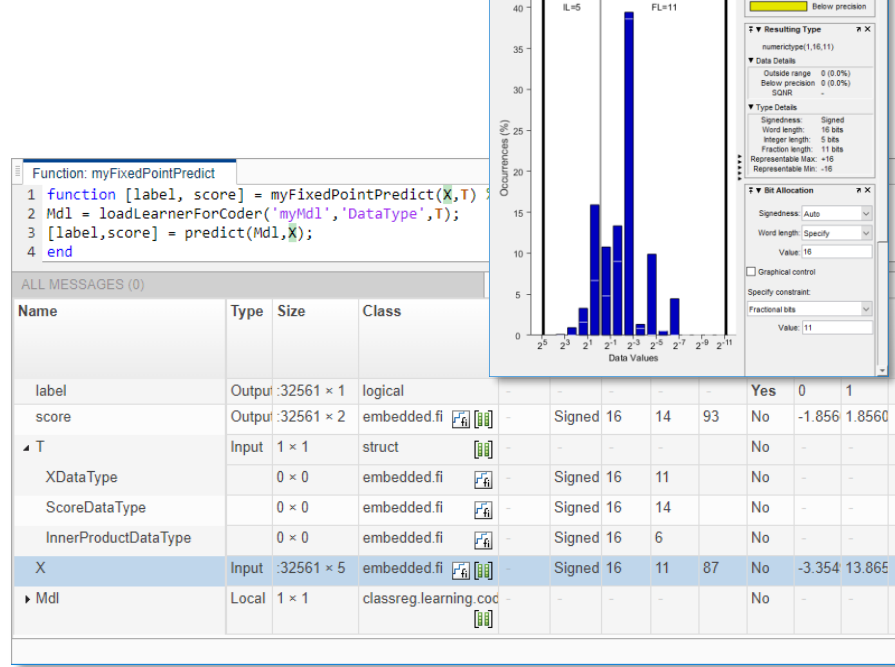

NumericTypeScope - myFixedPointPredict:

لىتالت<br>تىللى

"結果"を出した機械学習のアプリケーション例

\n
$$
\sum_{\alpha} \sum_{\beta} \sum_{\beta} \left( \sum_{\alpha} \right)^{\beta} \left( \sum_{\alpha} \right)^{\beta} \left( \sum_{\
$$

電力予測

製造アナリティクス

# 新機能

- MATLAB®アプリ
- AutoML
- 信号処理を機械学習に用いる
- C/C++ コード生成

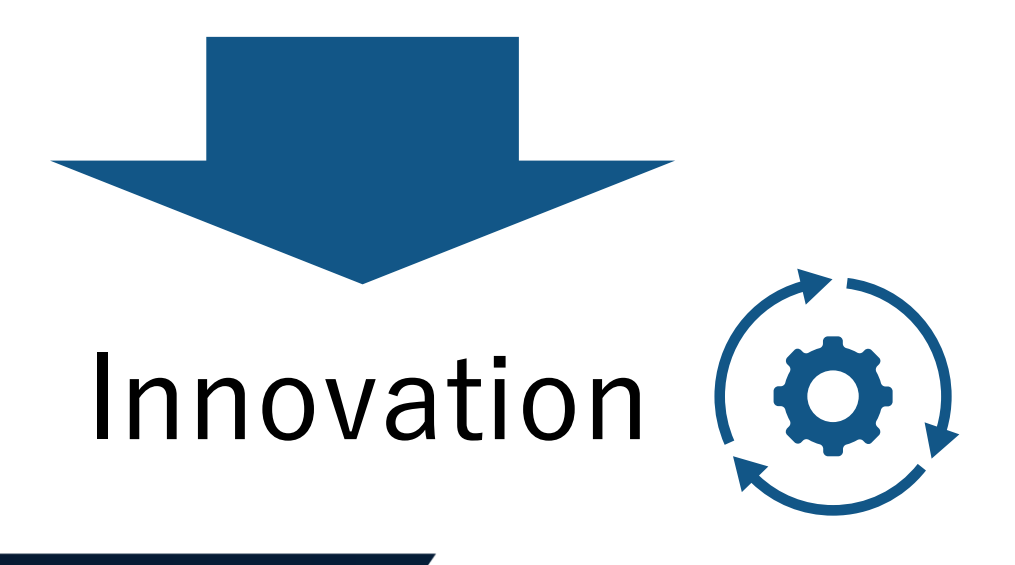

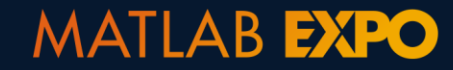

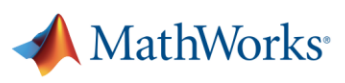

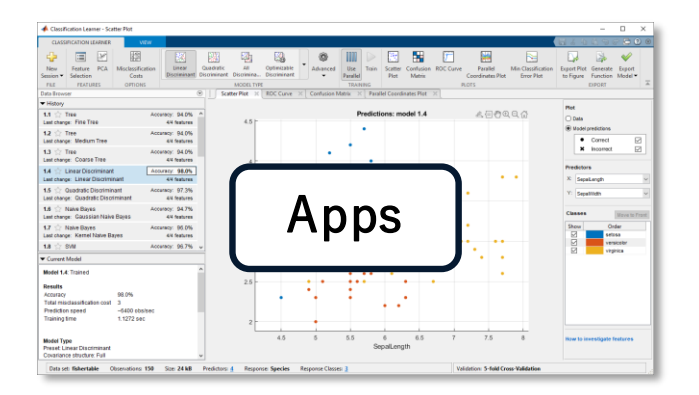

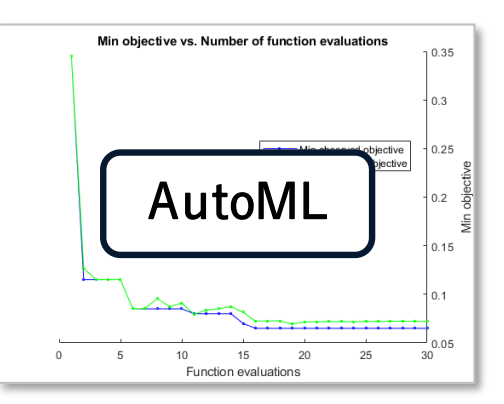

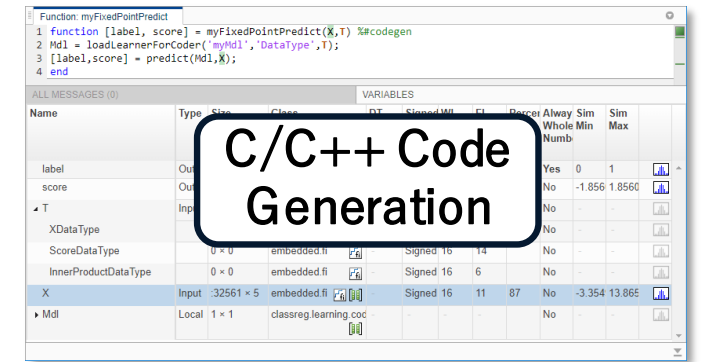

# 機械学習

+

フリートデータ解析

業界のノウハウ

製造アナリティクス

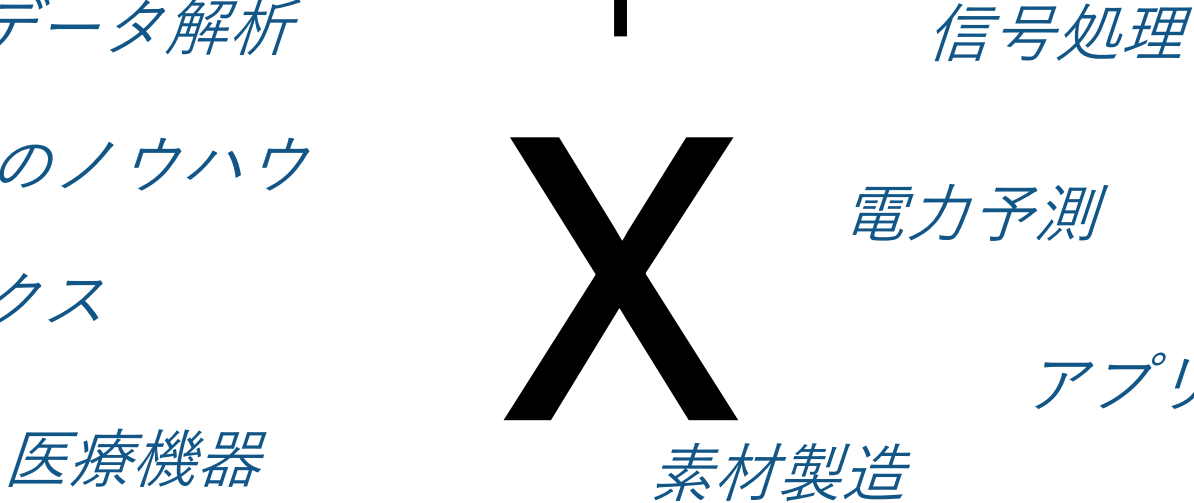

アプリケーションのノウハウ

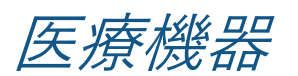

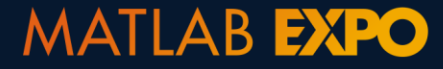

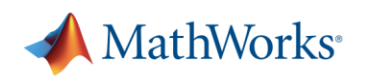

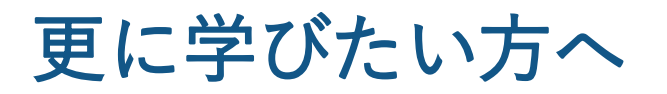

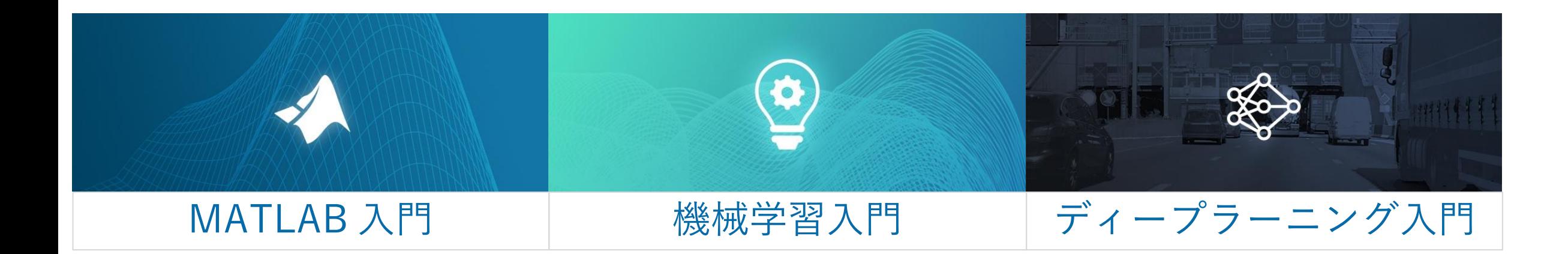

- 無料の入門コース
- 受講にライセンス不要
- Webブラウザで操作

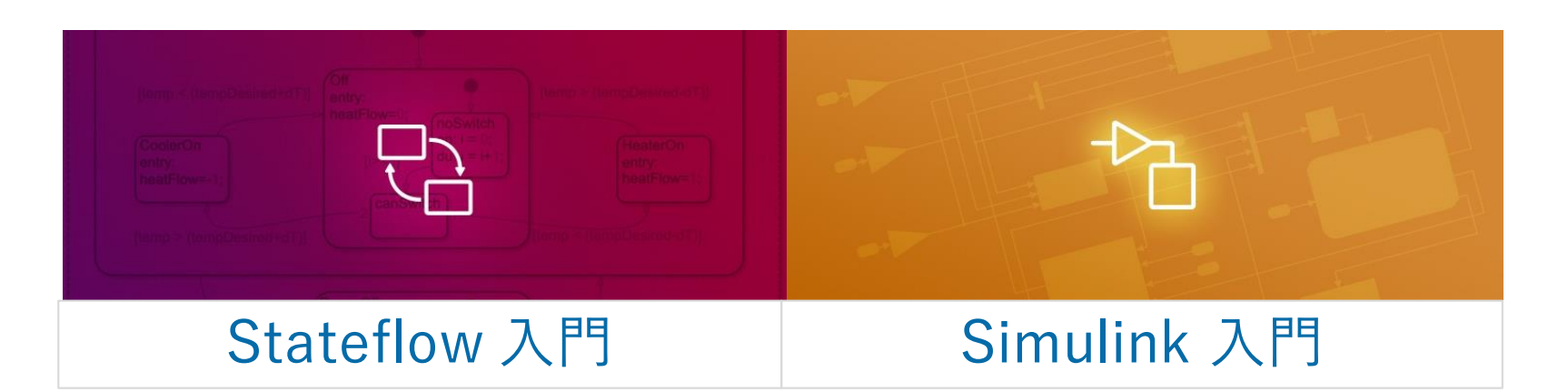

<https://jp.mathworks.com/services/training.html>

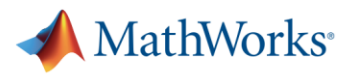

# 本格的に学びたい方 ・ **"**成功**"**への最短ルートをお求めの方へ

#### 各種トレーニングコース

MATLAB® 基礎 (3日間)

MATLAB®によるデータ処理と可視化(1日間)

MATLAB®によるビッグデータ処理 (1日間)

MATLAB®による統計解析 (2日間)

MATLAB®による機械学習 (2日間)

MATLAB®によるデータの前処理および特徴抽  $\pm$  (1 day)

MATLAB®によるディープラーニング (2日間)

MATLAB®コードの高速化と並列処理(2日間)

#### 技術コンサルティングサービス

#### MathWorks社内の専門知識を活用

- 透明性の高いアプローチ
- カスタマイズされたサポート
- ROI 向上

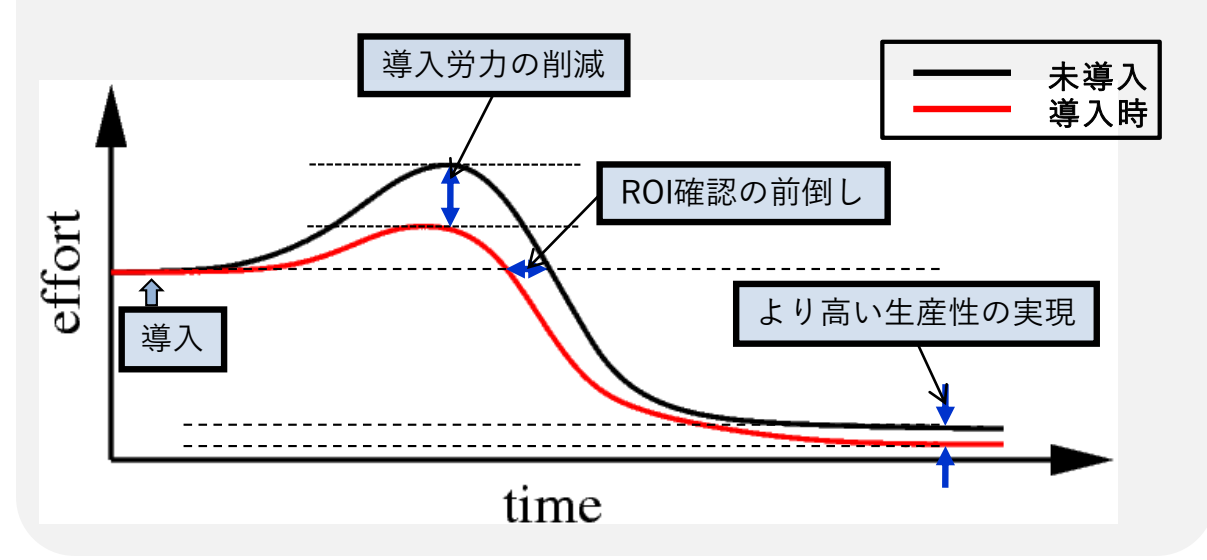

<https://jp.mathworks.com/services/consulting.html>

<https://jp.mathworks.com/services/training.html>

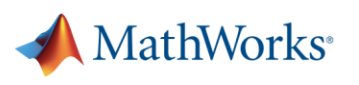

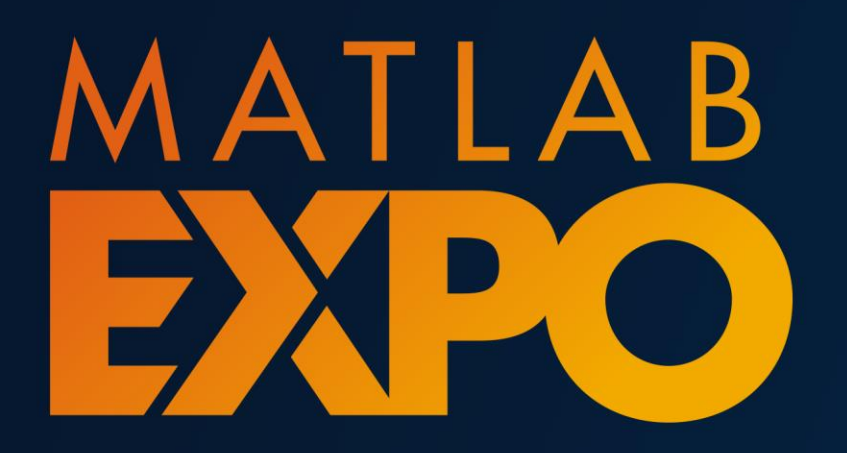

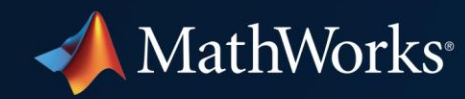

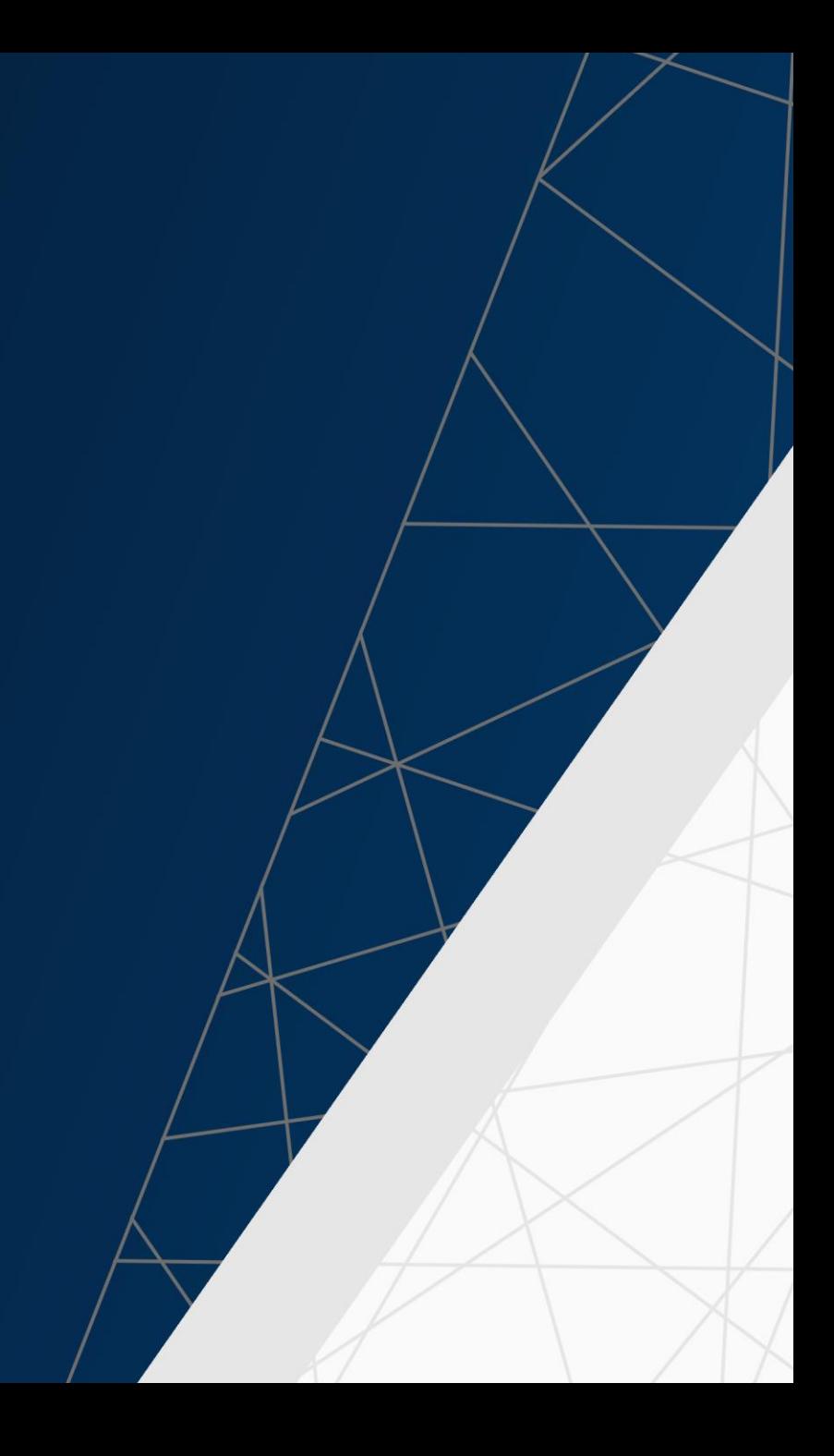